# ANATOMY OF "ANATOMY OF MELANCHOLY" IN  $\rm X_{\rm H}$  $\rm A_{\rm T_{\rm E}}$  $\rm X$

*Making a* large *and* complex *book with* free/libre *software*

epilys May 18, 2021

#### <span id="page-1-0"></span>**Contents**

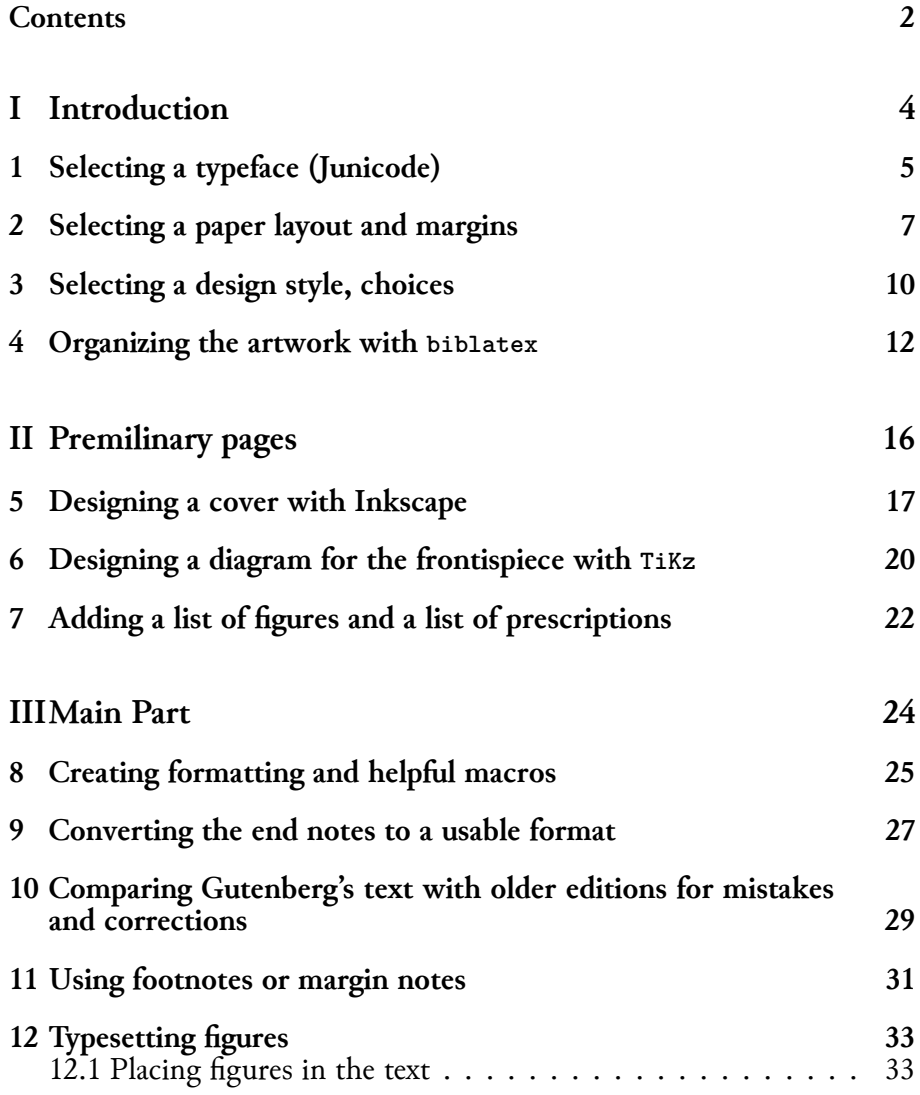

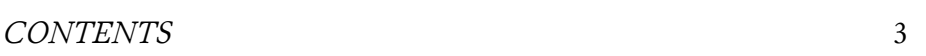

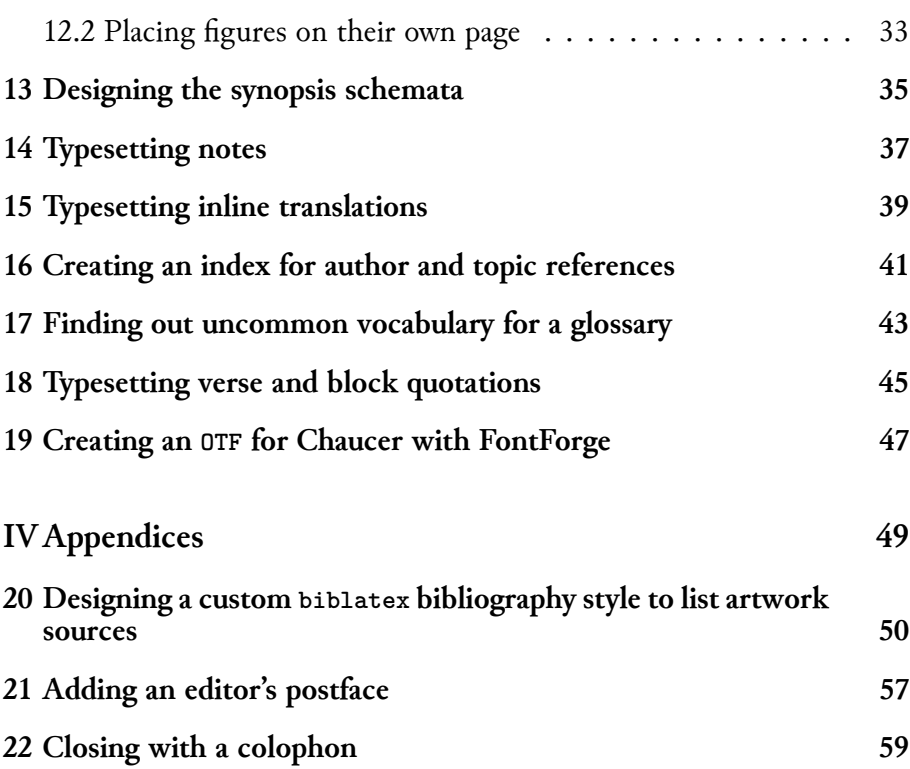

## <span id="page-3-0"></span>**Part I Introduction**

<span id="page-4-0"></span>**Selecting a typeface (Junicode)**

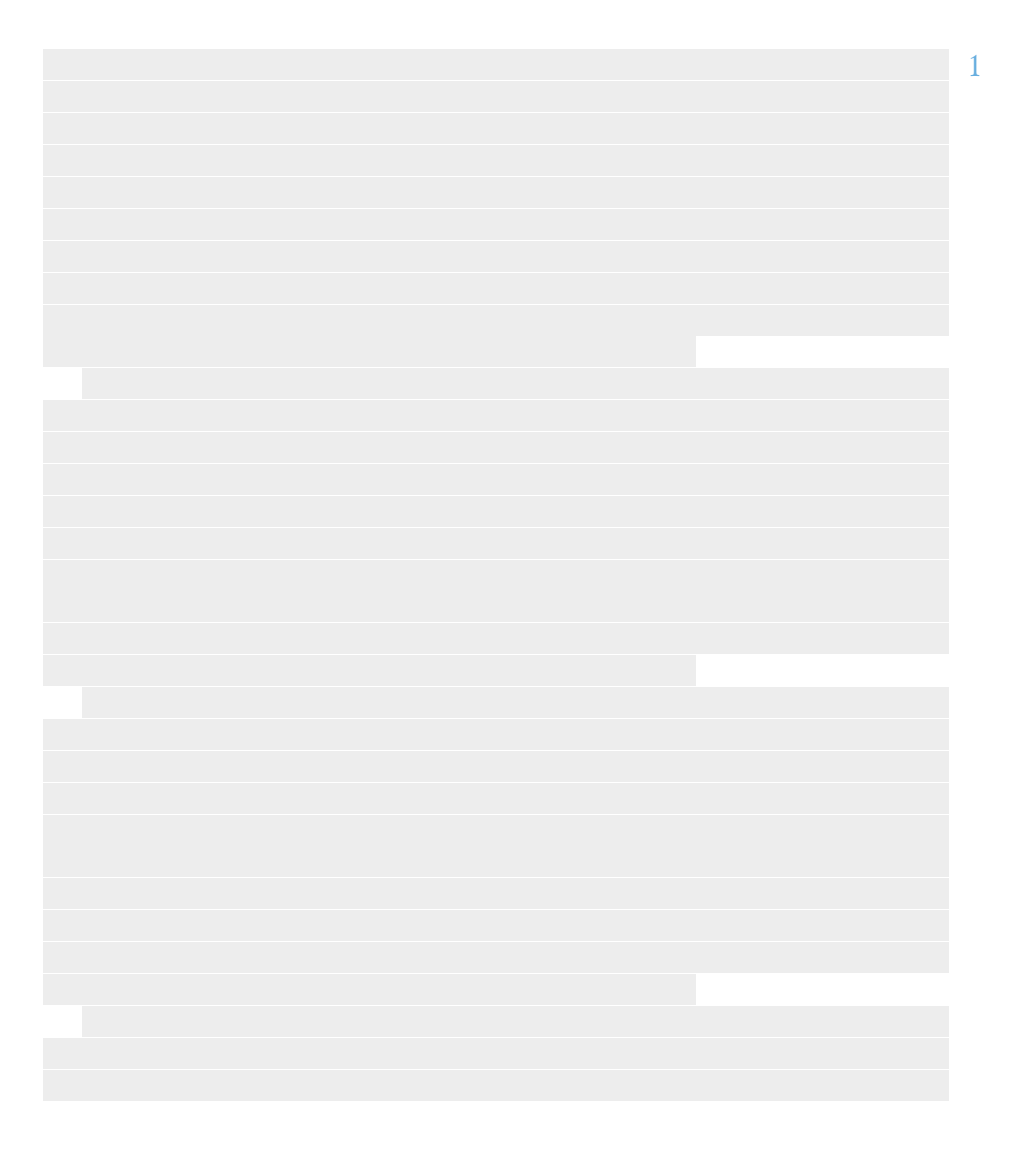

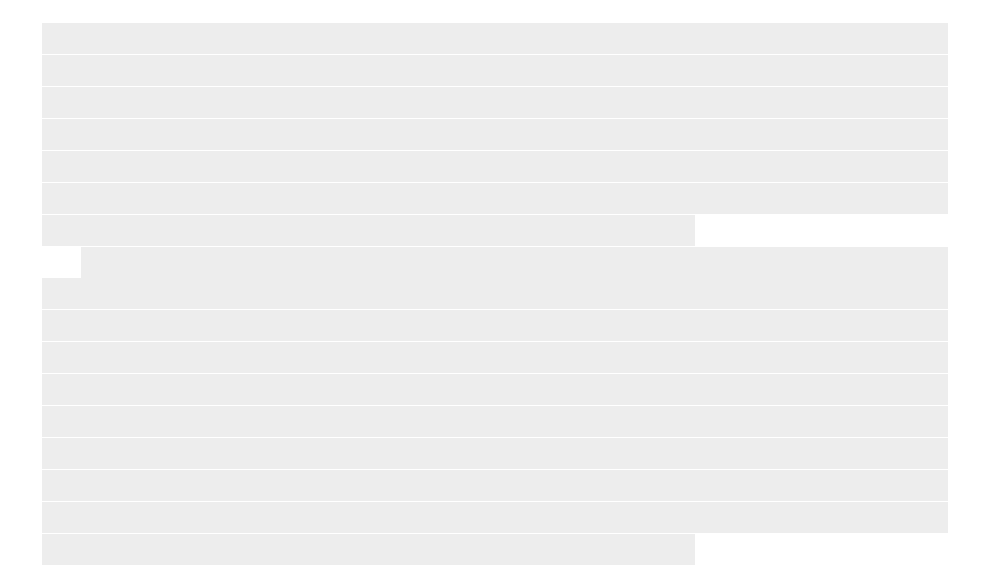

## <span id="page-6-0"></span>**Selecting a paper layout and margins**

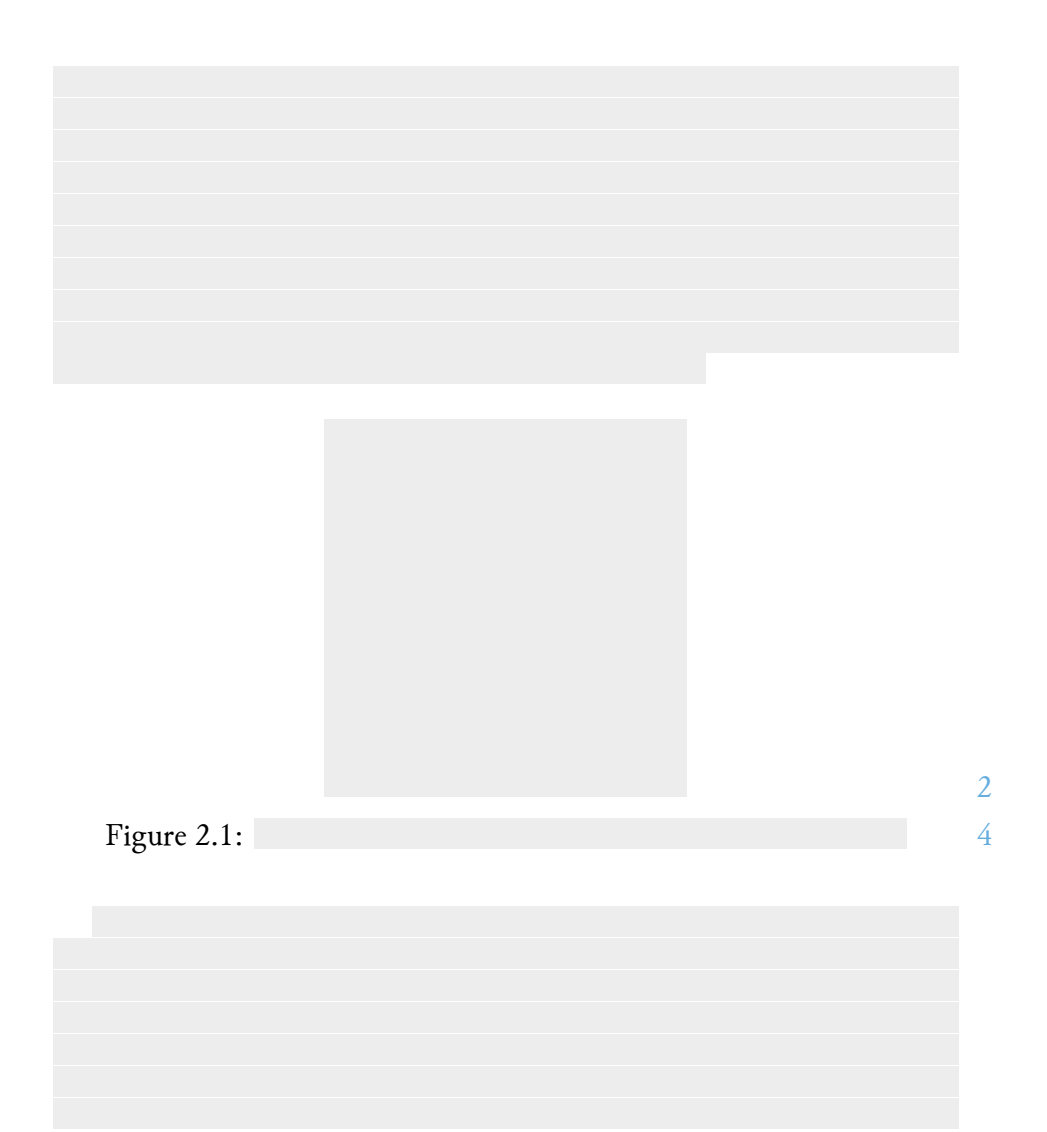

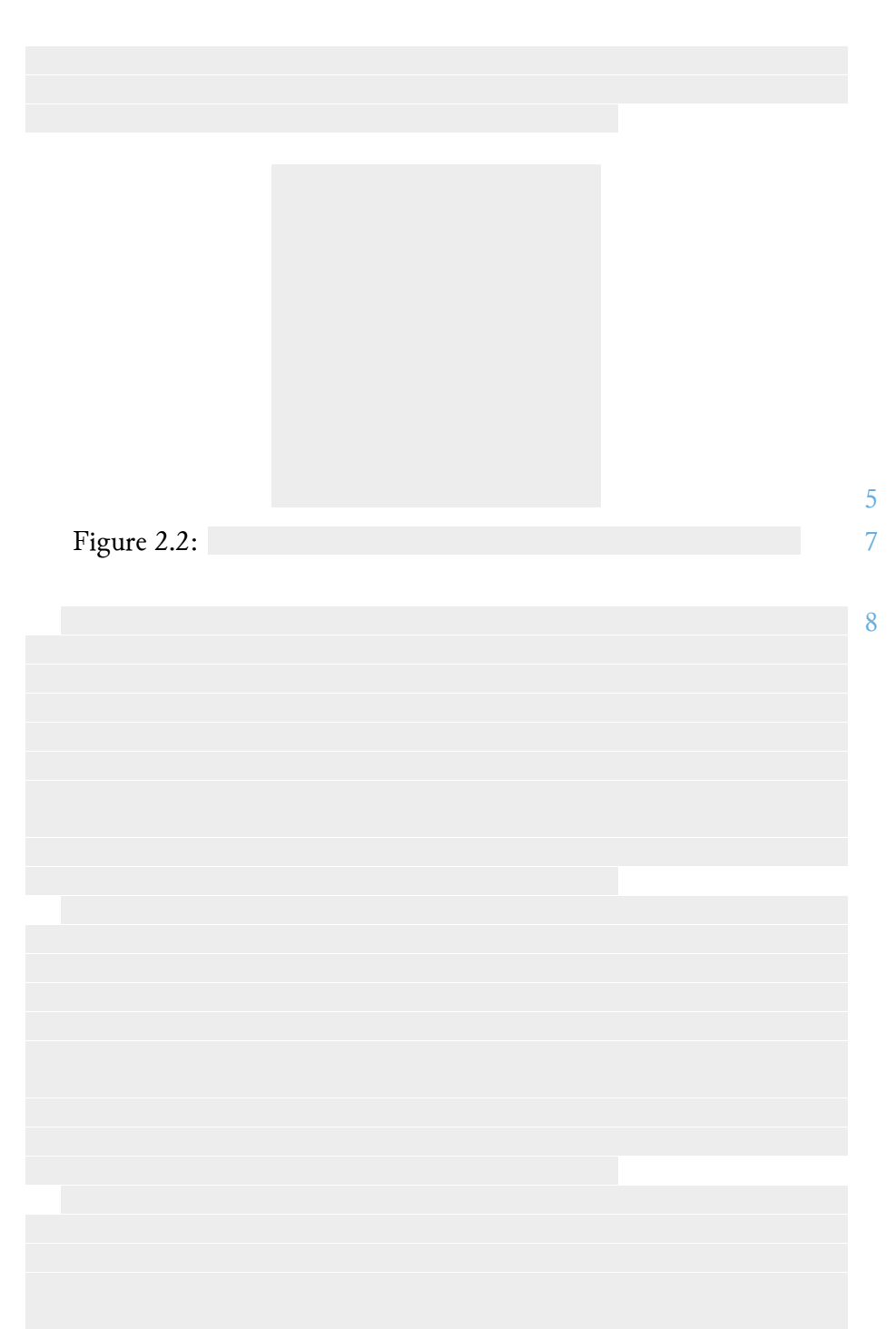

#### *CHAPTER 2. SELECTING A PAPER LAYOUT AND MARGINS* 8

*CHAPTER 2. SELECTING A PAPER LAYOUT AND MARGINS* 9

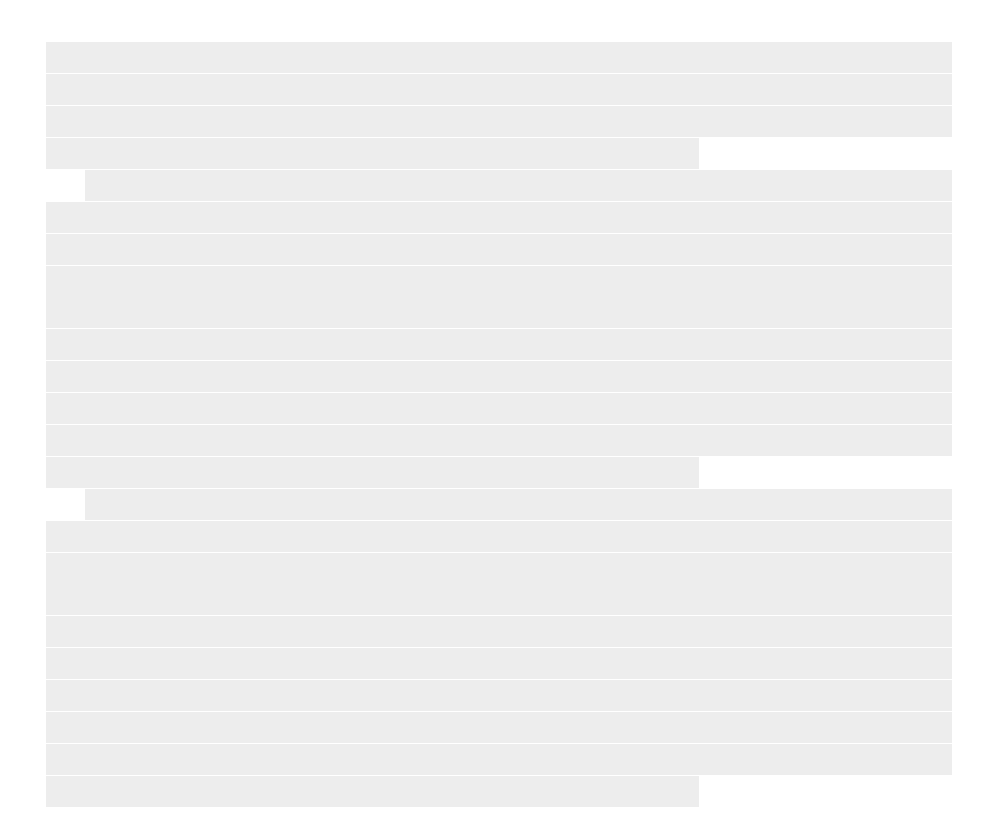

<span id="page-9-0"></span>**Selecting a design style, choices**

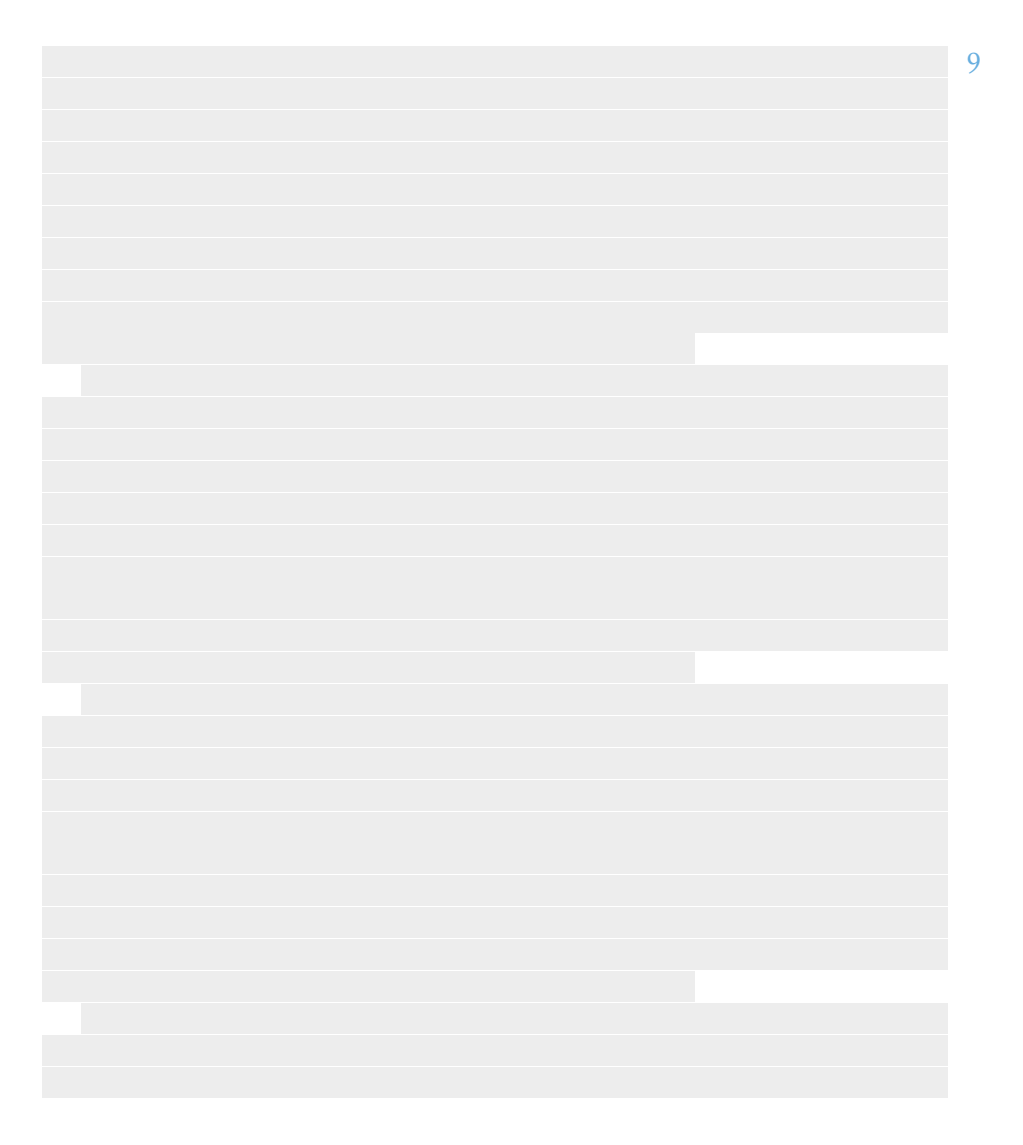

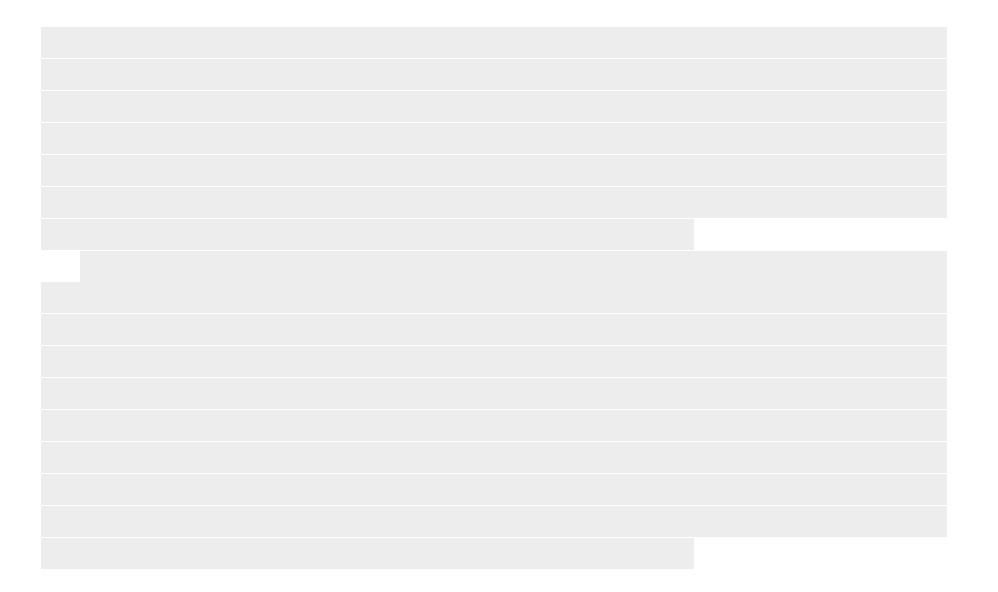

#### <span id="page-11-0"></span>**Organizing the artwork with biblatex**

To simplify the handling of a large amount of artwork in the book, we store each work as a bibliography entry in a bib database and use the bibliography management package [biblatex.](https://ctan.org/pkg/biblatex?lang=en) The bib database is a plain text file with entries of the following format:

```
1 @Misc{TheLoveSong,
2 title = {The Love Song},
3 annotation = {{Burne-Jones associated this painting with a
       \rightarrow refrain from a French folk ballad: "Alas, I know a love
       \rightarrow song, / Sad or happy, each in turn." Cupid, his arrows
       \rightarrow slung over his shoulder, works the bellows on the
       \rightarrow portative organ. This picture, which took nine years to
       ↔ complete, unites inspirations that shaped Burne-Jones's
       \rightarrow art: medievalism, Italian Renaissance painting, romance,
       \rightarrow beauty, and music. Like a bittersweet melody, the scene
       \rightarrow suggests a mood of dreamy melancholy. As one critic
       \rightarrow observed, "There is no story: nothing to guess at, but
       \rightarrow everything to feel."}},
4 author = {Edward Burne-Jones}},
5 date = {1868/1877},
6 \text{ url}↪ {https://www.metmuseum.org/art/collection/search/435826},
7 \text{ note} = \{47.26\},8 file = {The-Love-Song-Edward-Burne-Jones-small.jpg},
9 type = {oil on canvas},
10 keywords = {artwork},
11 }
```
We use the file field to store the image filename. Assuming the images are stored in a folder called  $f$ igures in the same directory as the main  $T<sub>F</sub>X$ file, we define the default graphics path as

1 **\graphicspath**{{./figures/}}

This means that everytime we include a graphic with the includegraphics macro, it will look for it in that prepend the path to whatever we pass to includegraphics.

To load the database we insert this line in our main tex file:

1 **\addbibresource**{citations.bib}

Now, using the key for each entry we can use any of the entry fields inside the document. The fields we are interested in are:

- author
- title
- year
- type, which contains the art medium
- file

biblatex defines macros to access the fields using the entry key.

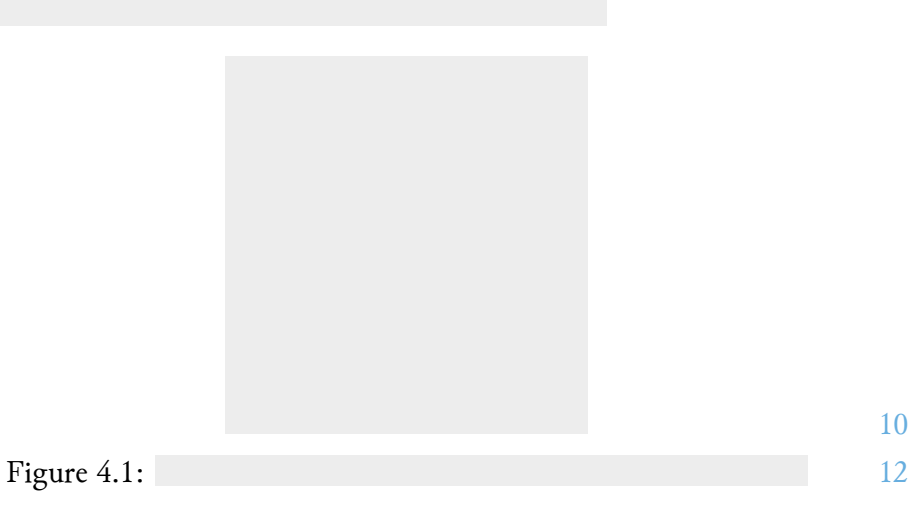

10

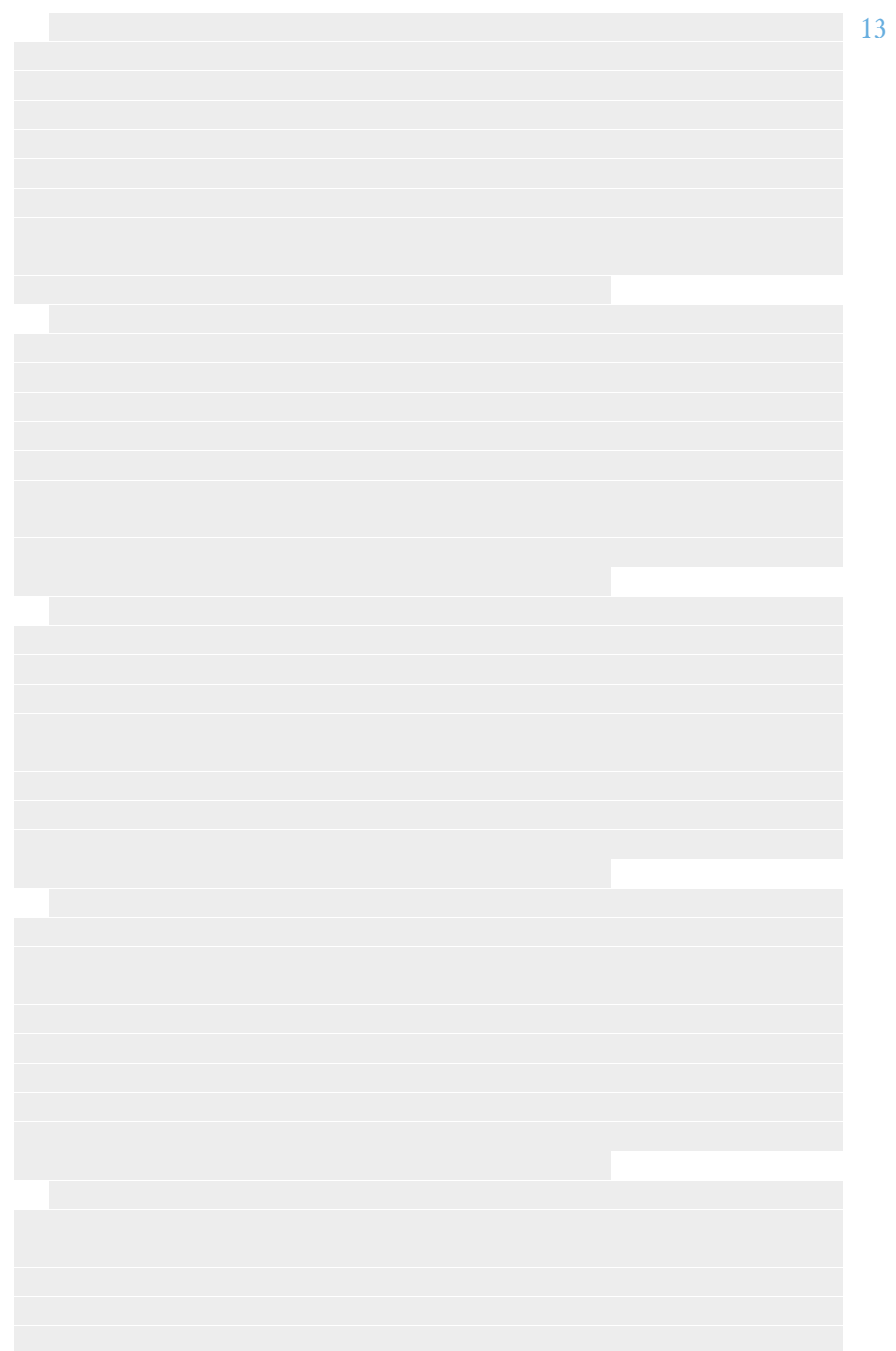

#### *CHAPTER 4. ORGANIZING THE ARTWORK WITH BIBLATEX* 15

## <span id="page-15-0"></span>**Part II Premilinary pages**

## <span id="page-16-0"></span>**Designing a cover with Inkscape**

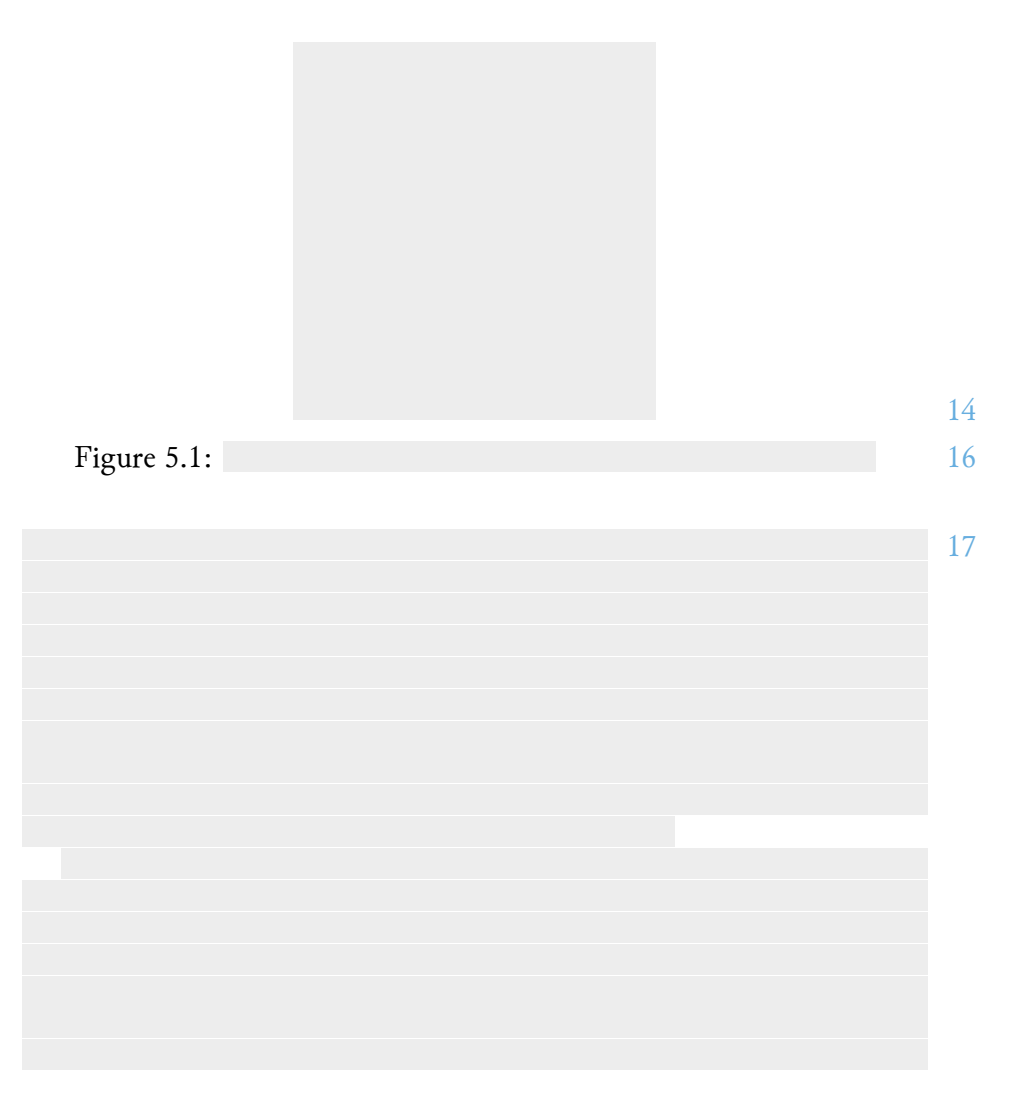

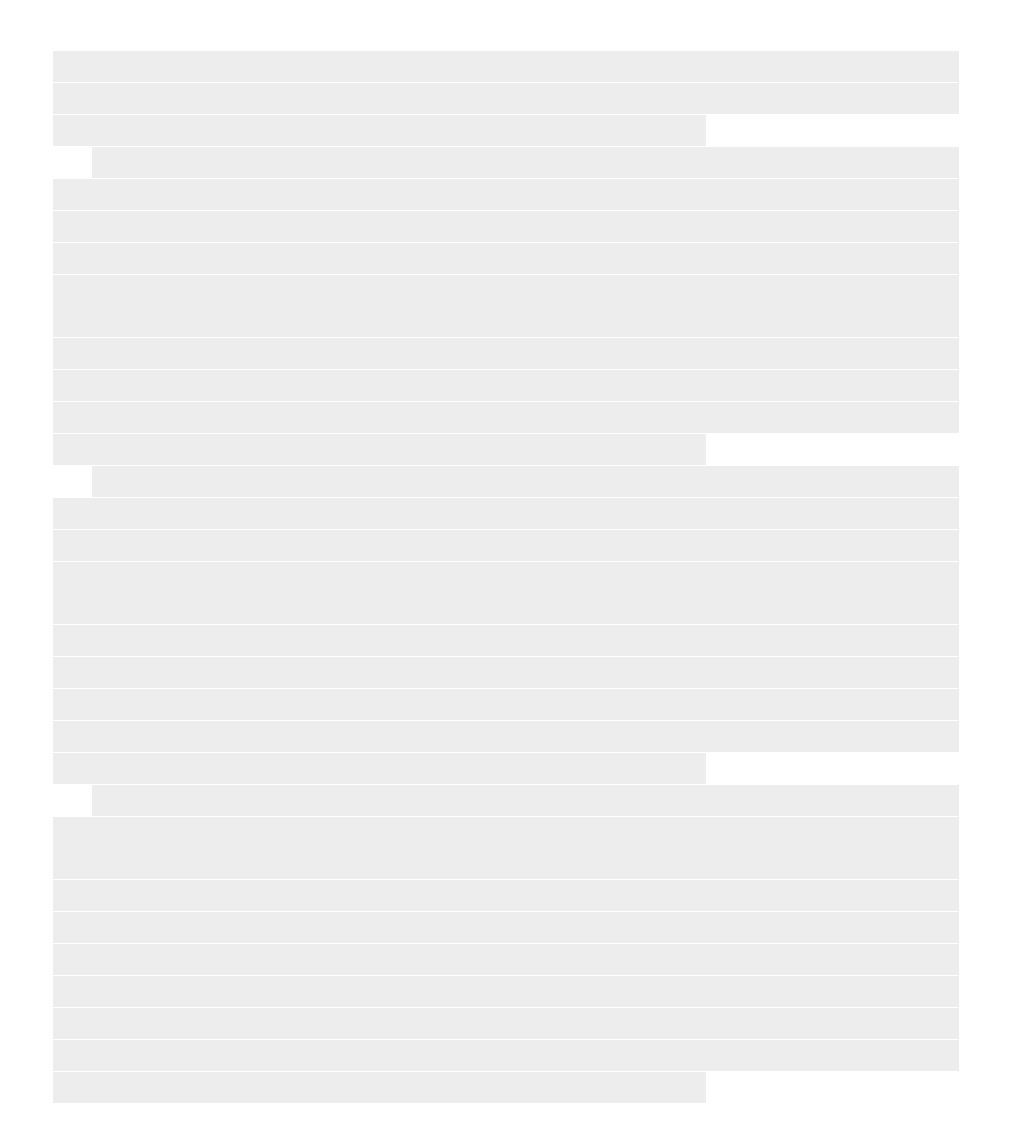

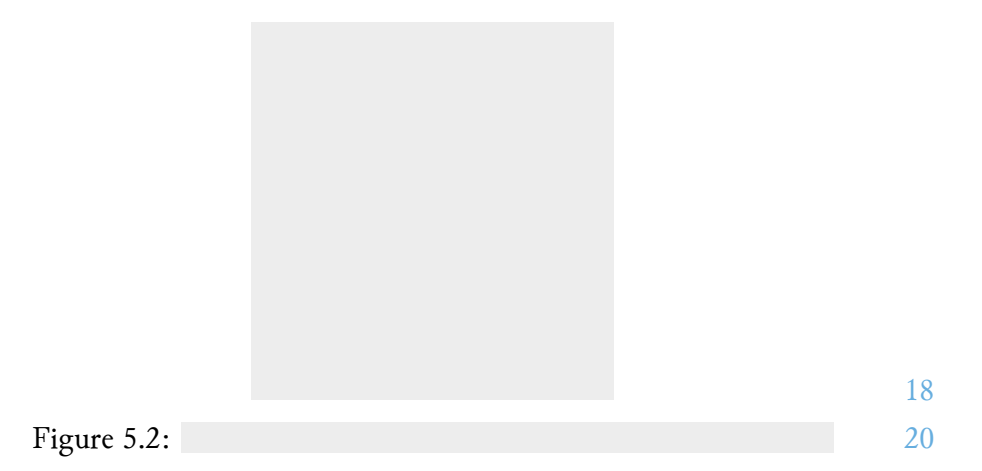

#### <span id="page-19-0"></span>**Designing a diagram for the frontispiece with TiKz**

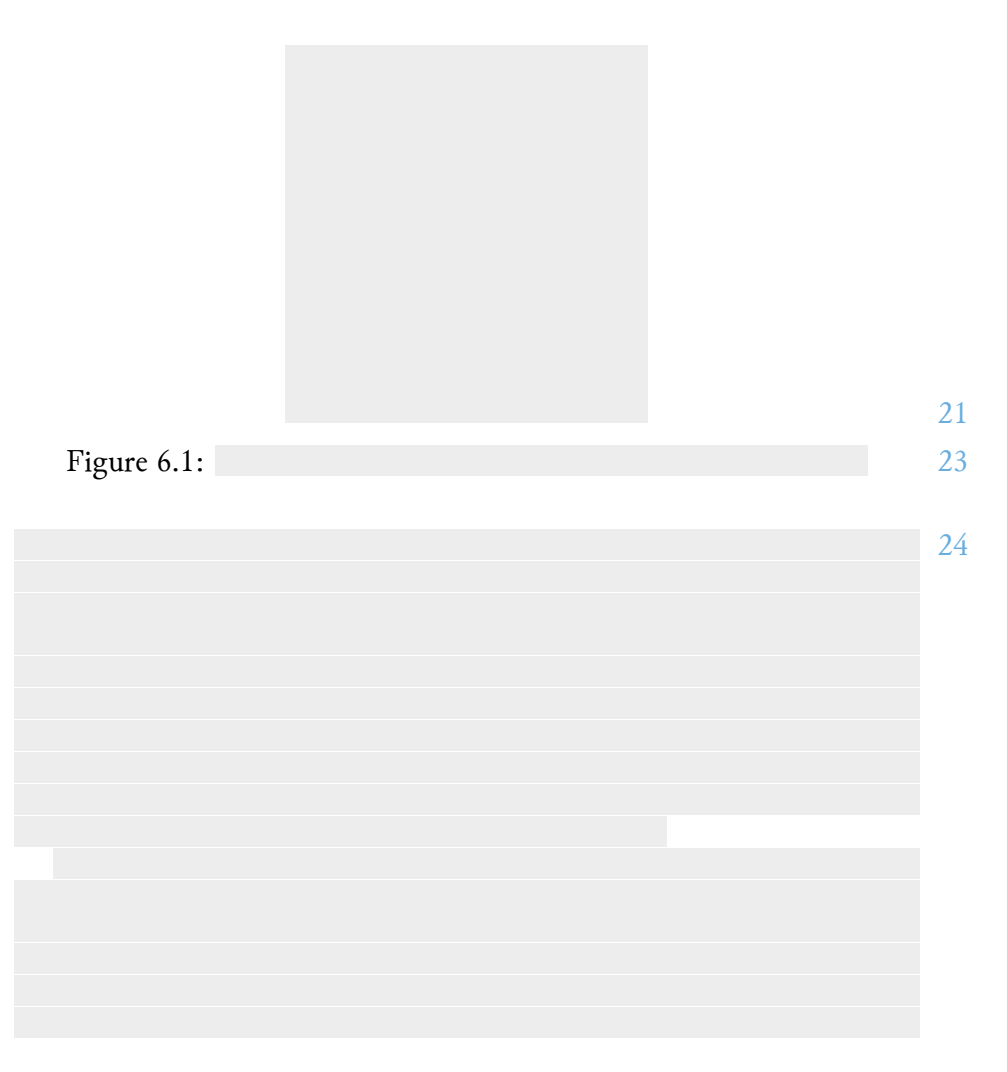

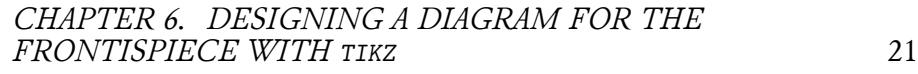

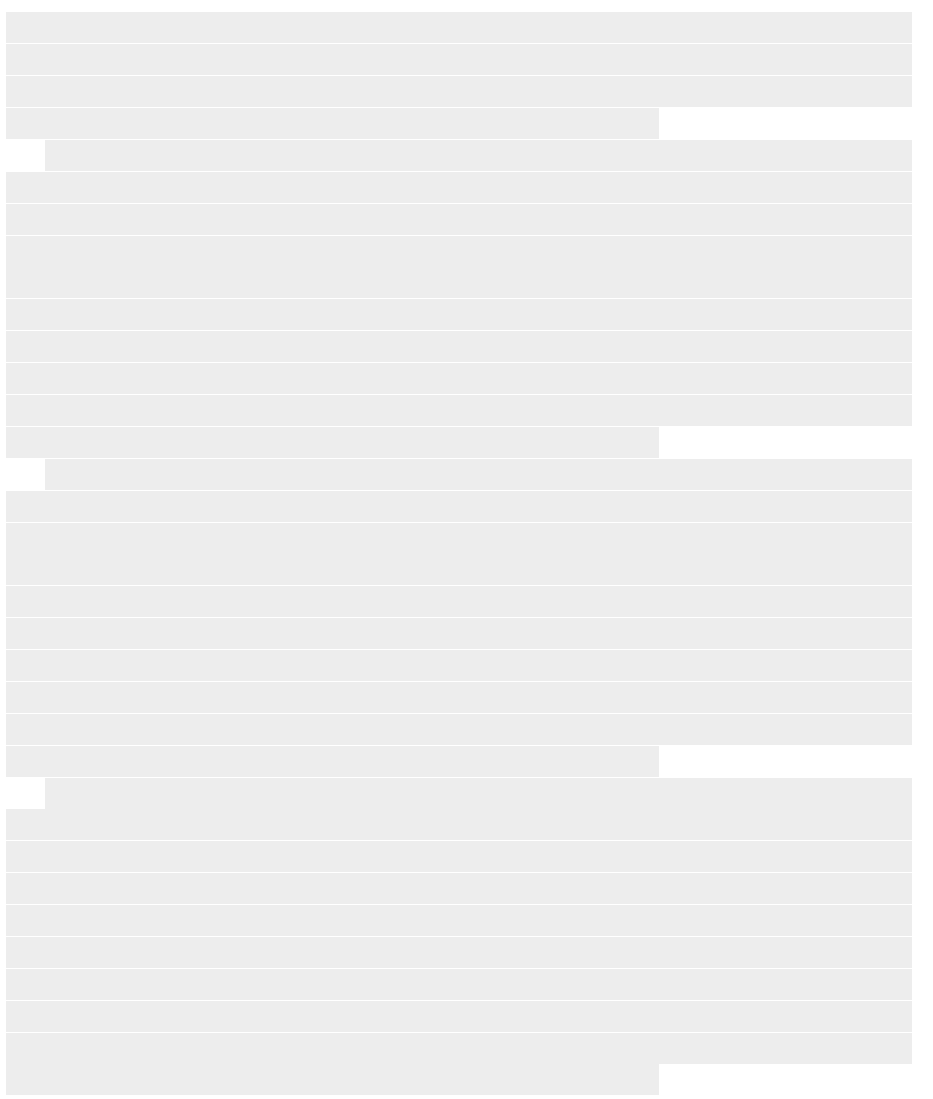

#### <span id="page-21-0"></span>**Adding a list of figures and a list of prescriptions**

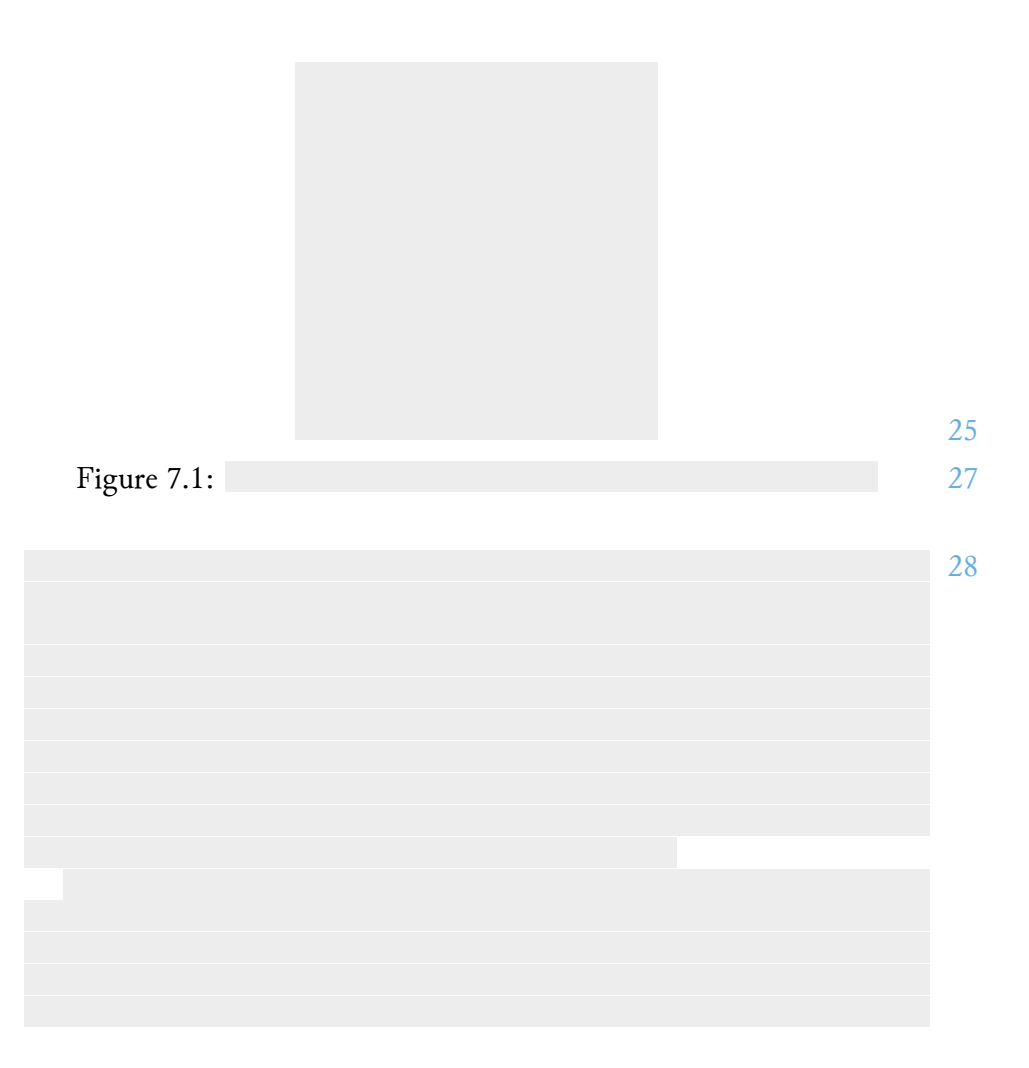

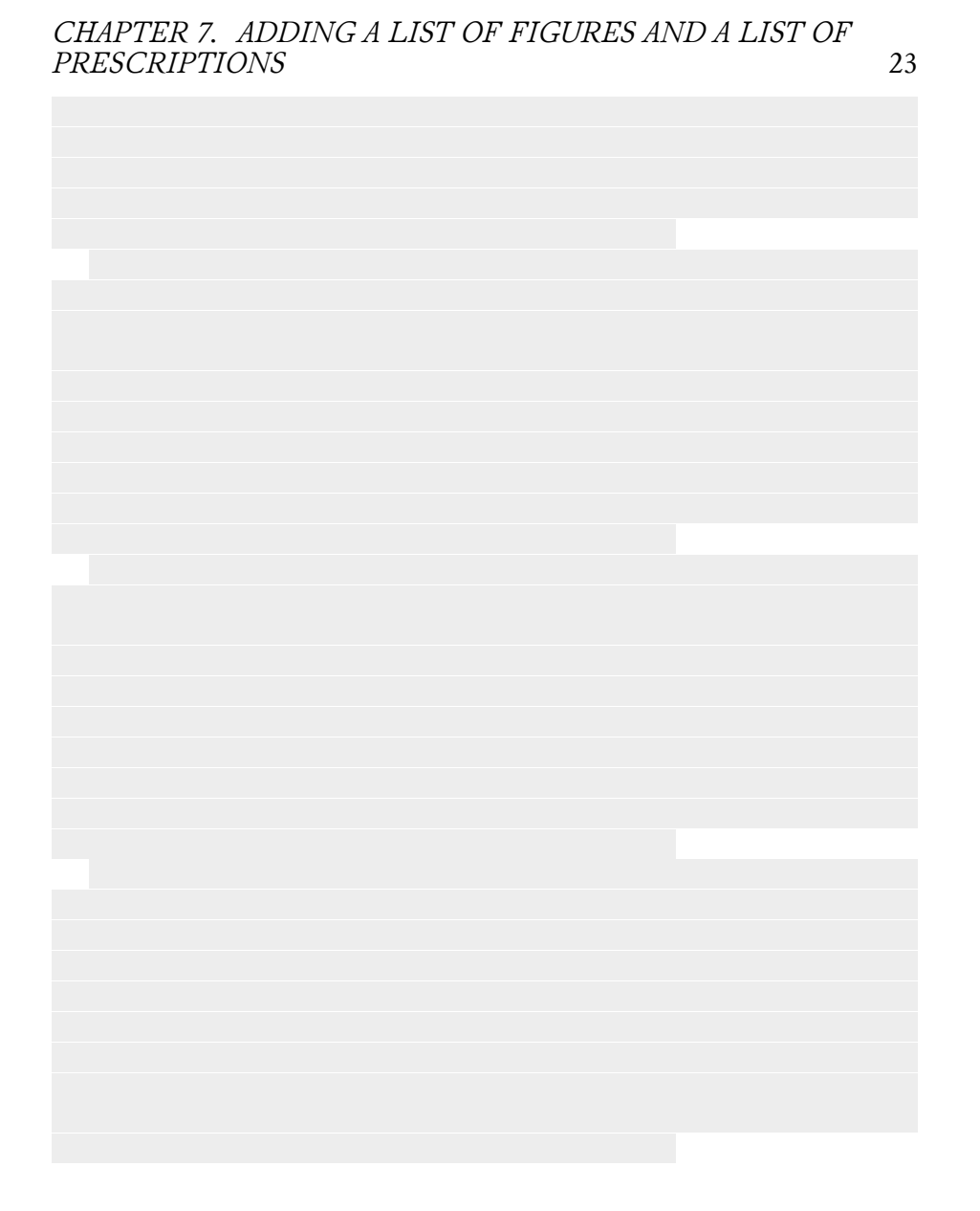

**Part III**

<span id="page-23-0"></span>**Main Part**

## <span id="page-24-0"></span>**Creating formatting and helpful macros**

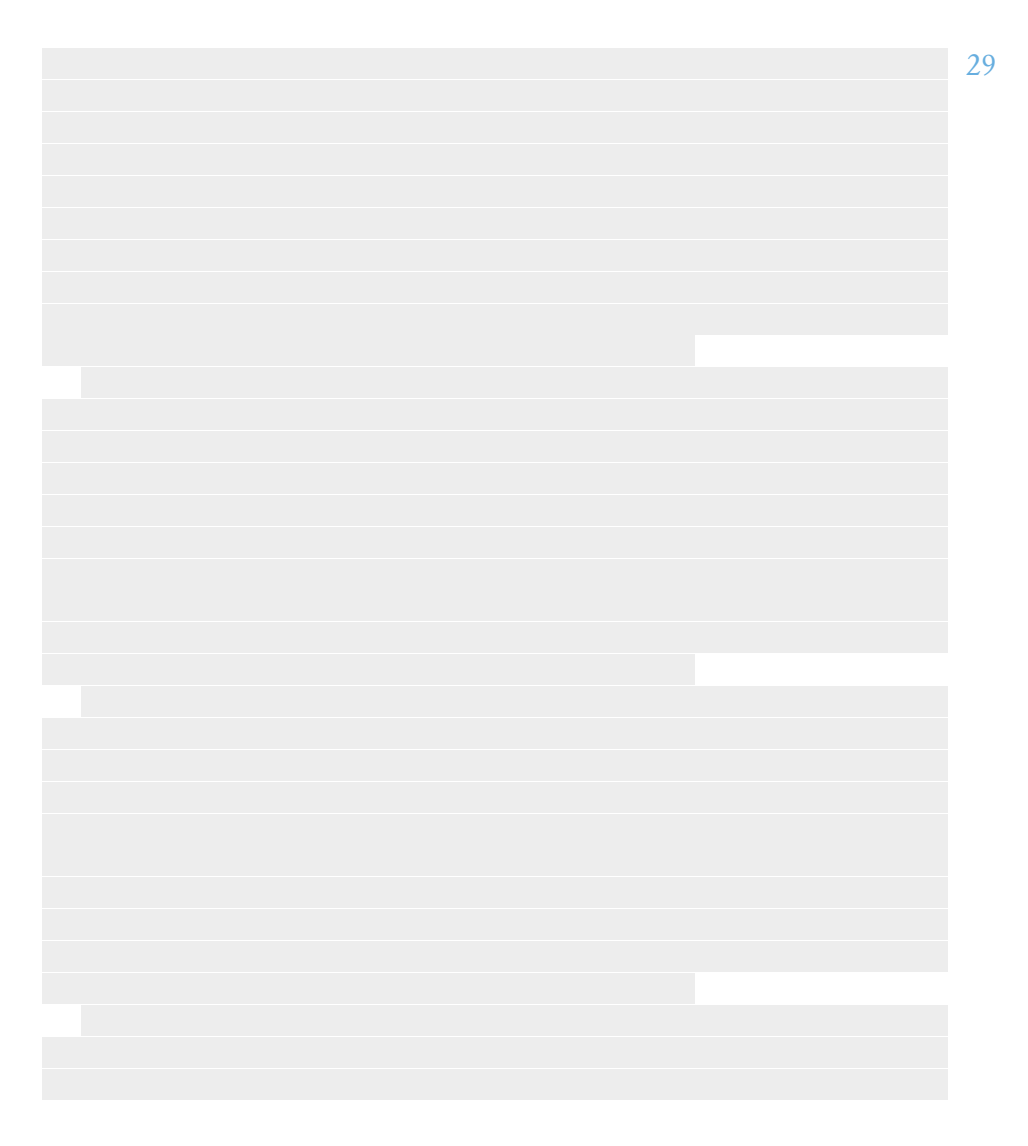

*CHAPTER 8. CREATING FORMATTING AND HELPFUL MACROS* 26

#### <span id="page-26-0"></span>**Converting the end notes to a usable format**

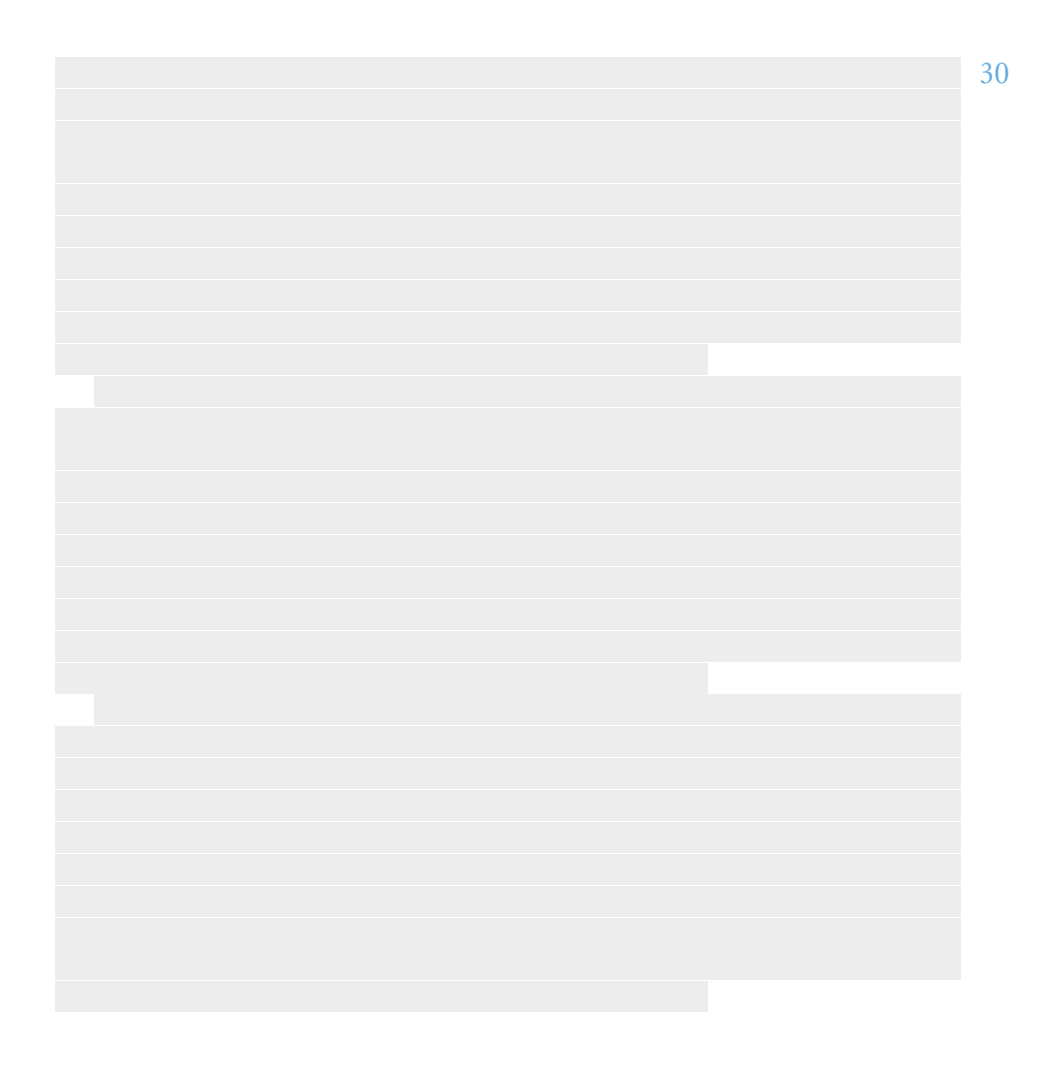

*CHAPTER 9. CONVERTING THE END NOTES TO A USABLE FORMAT* 28

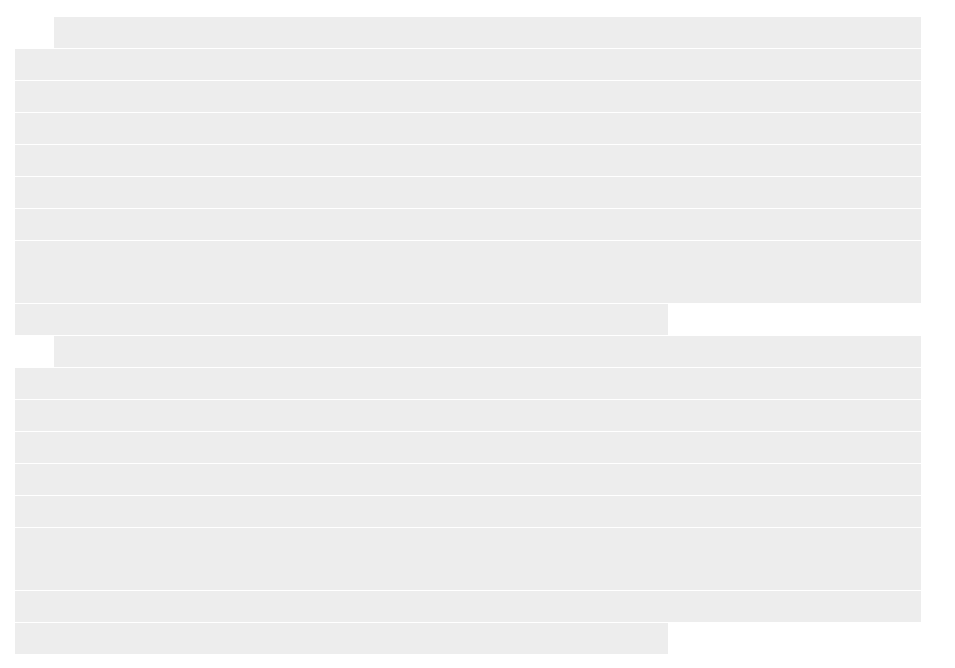

#### <span id="page-28-0"></span>**Comparing Gutenberg's text with older editions for mistakes and corrections**

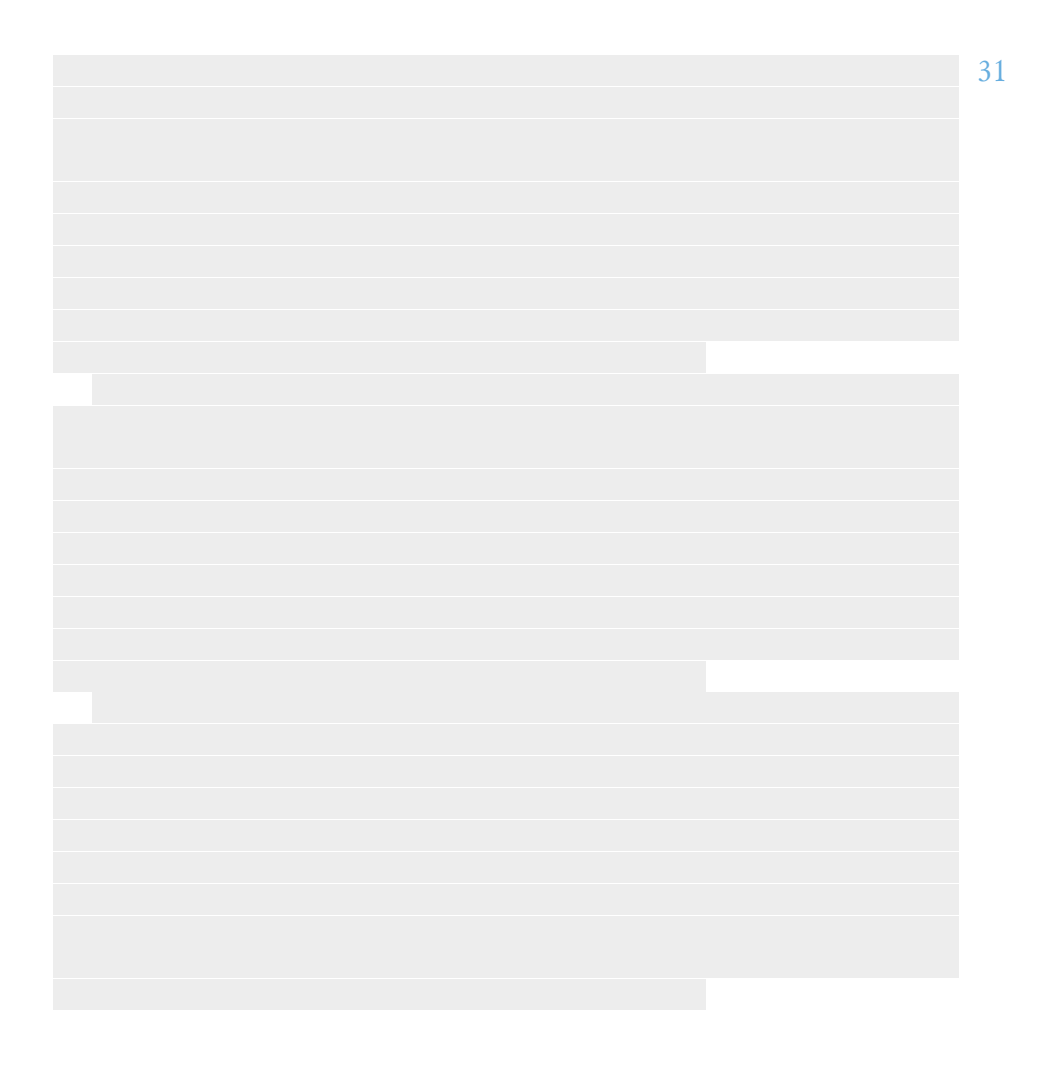

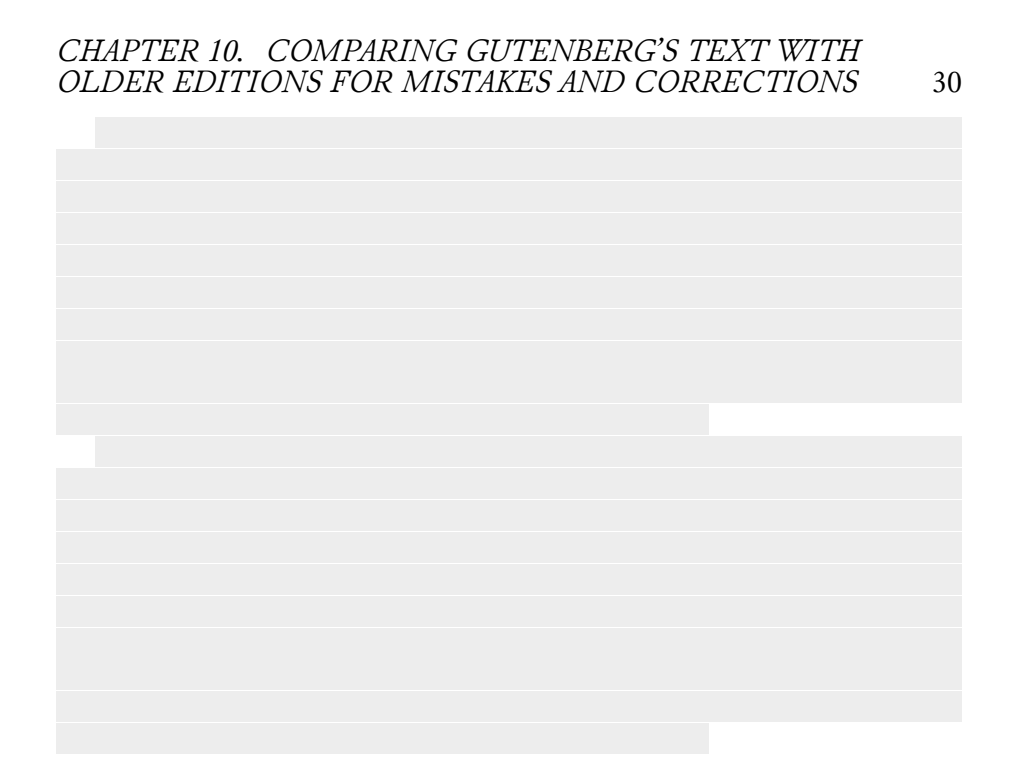

<span id="page-30-0"></span>**Chapter 11 Using footnotes or margin notes**

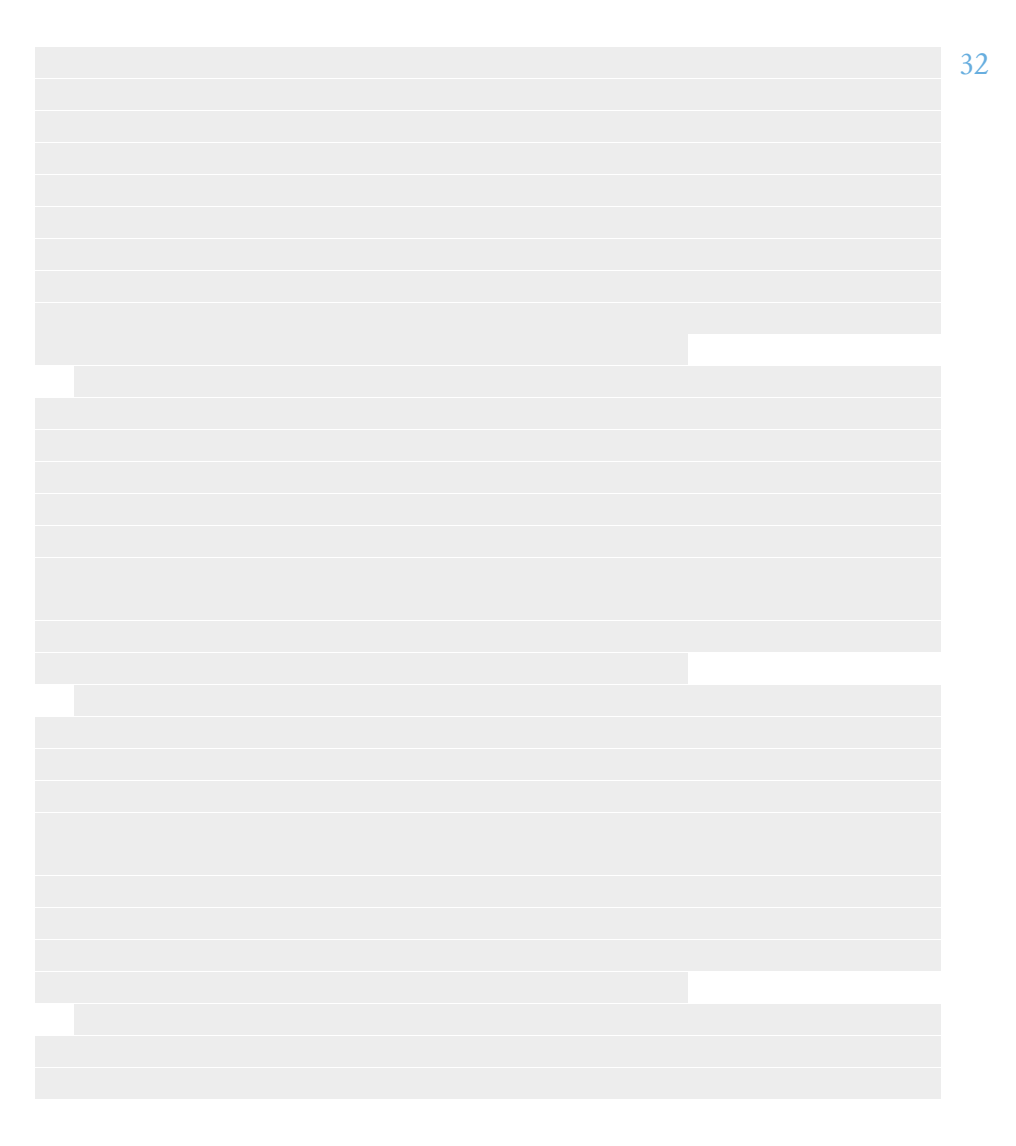

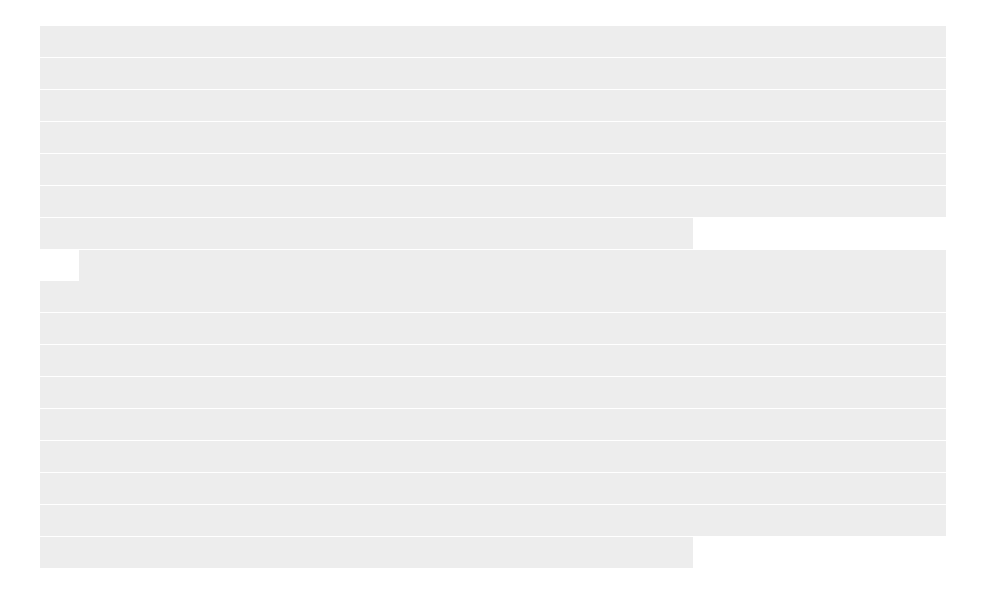

## <span id="page-32-0"></span>**Typesetting figures**

#### <span id="page-32-1"></span>**12.1 Placing figures in the text**

<span id="page-32-2"></span>**12.2 Placing figures on their own page**

<span id="page-34-0"></span>**Designing the synopsis schemata**

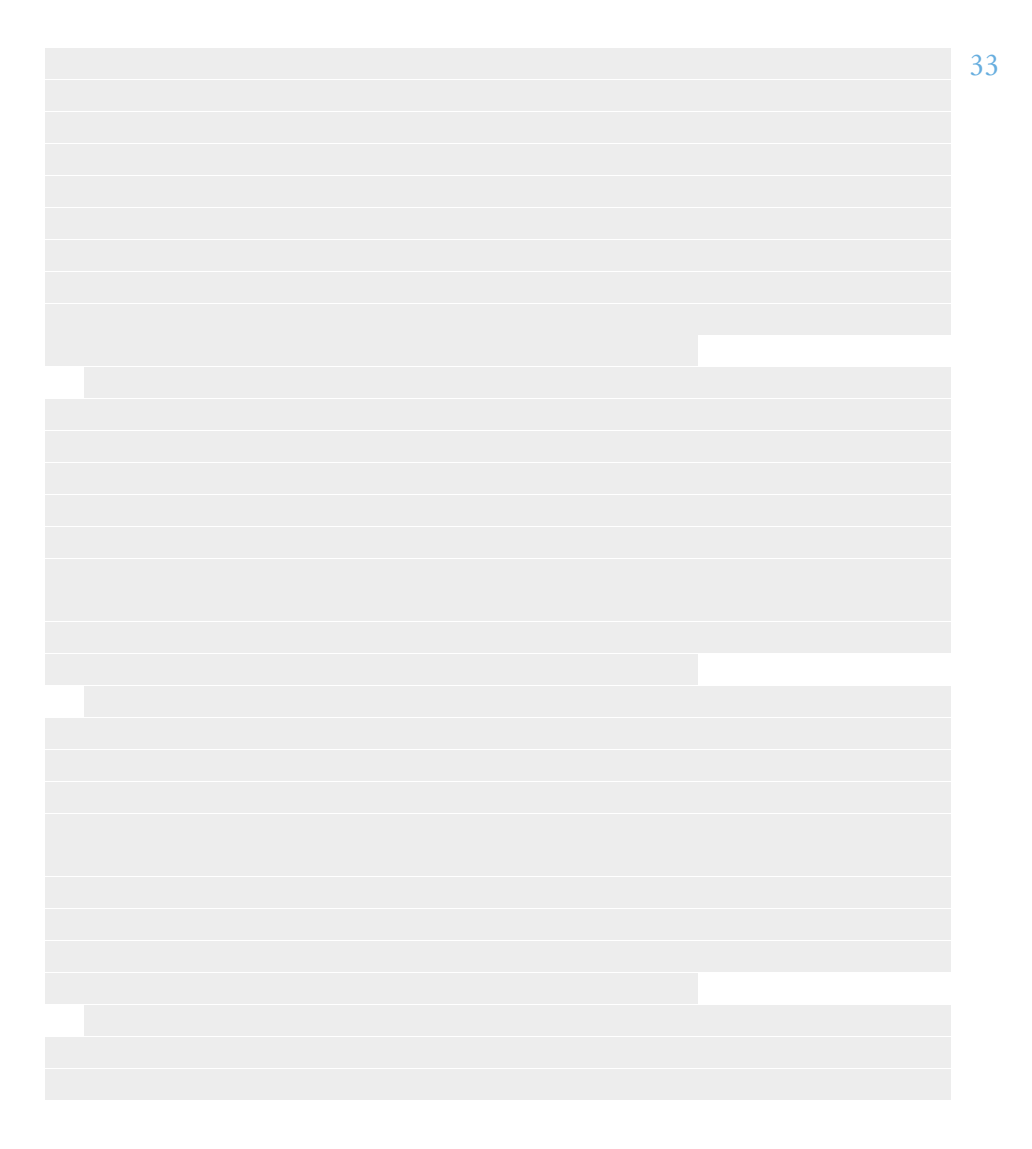

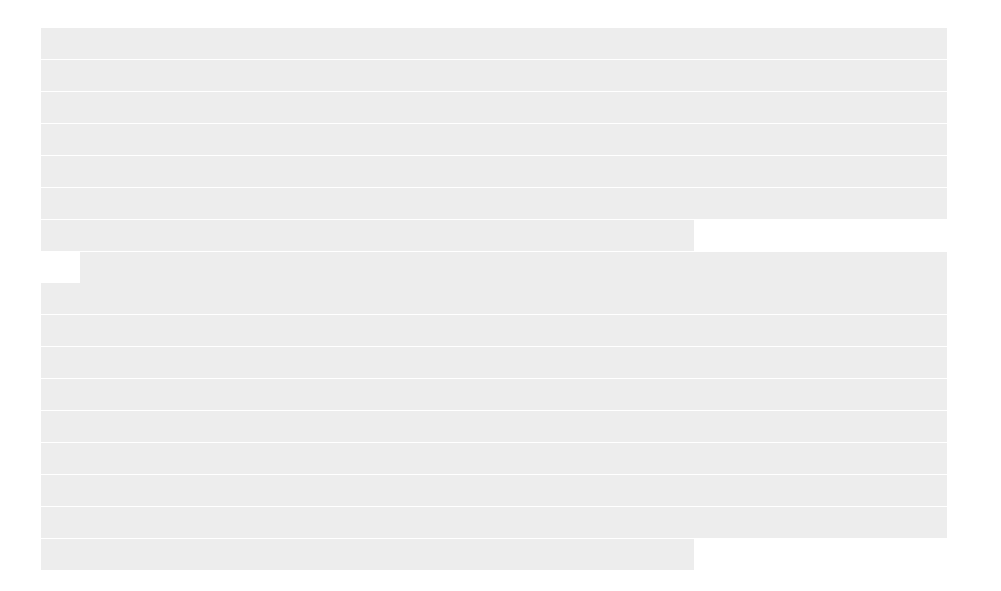

## <span id="page-36-0"></span>**Typesetting notes**

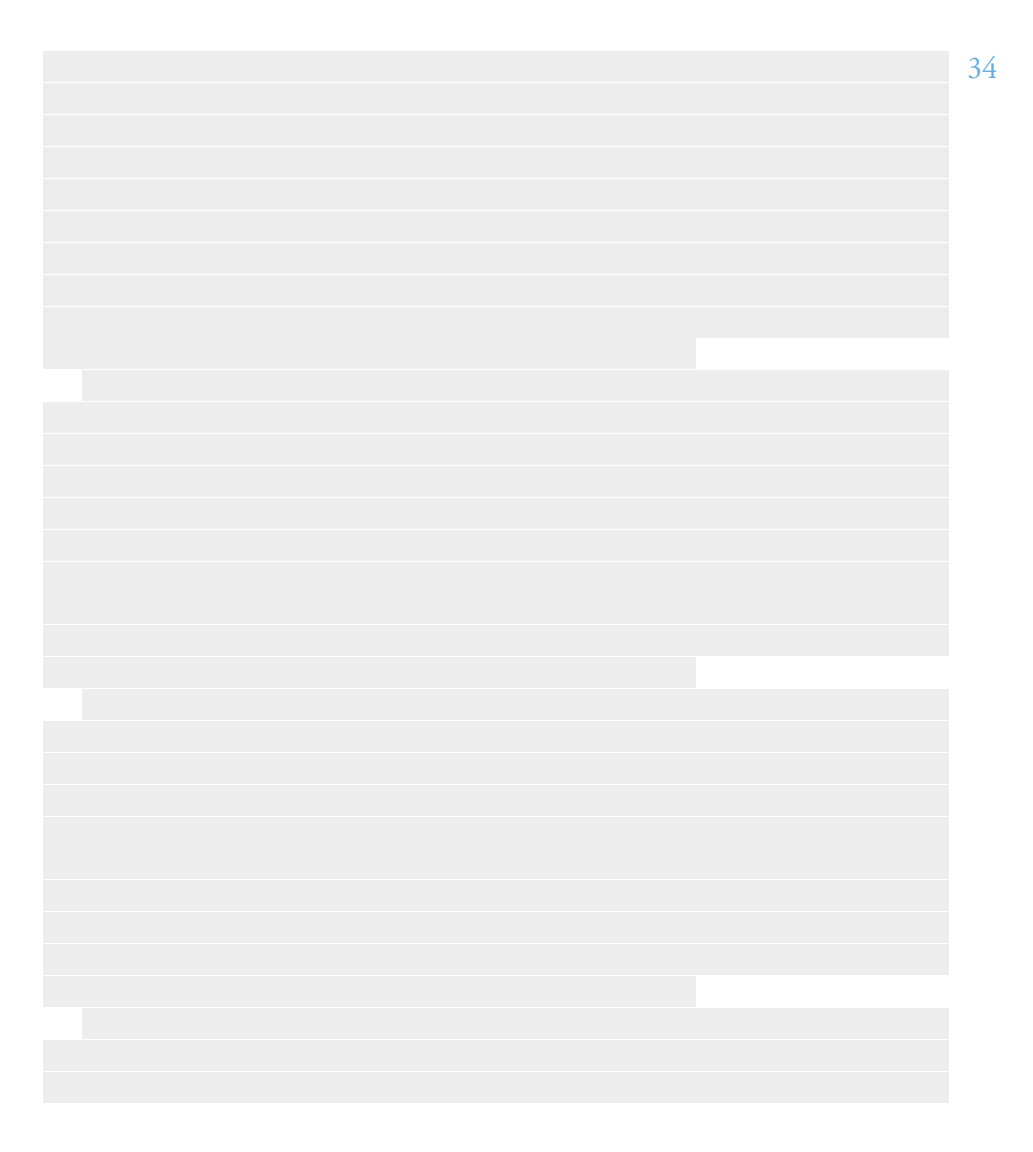

*CHAPTER 14. TYPESETTING NOTES* 38

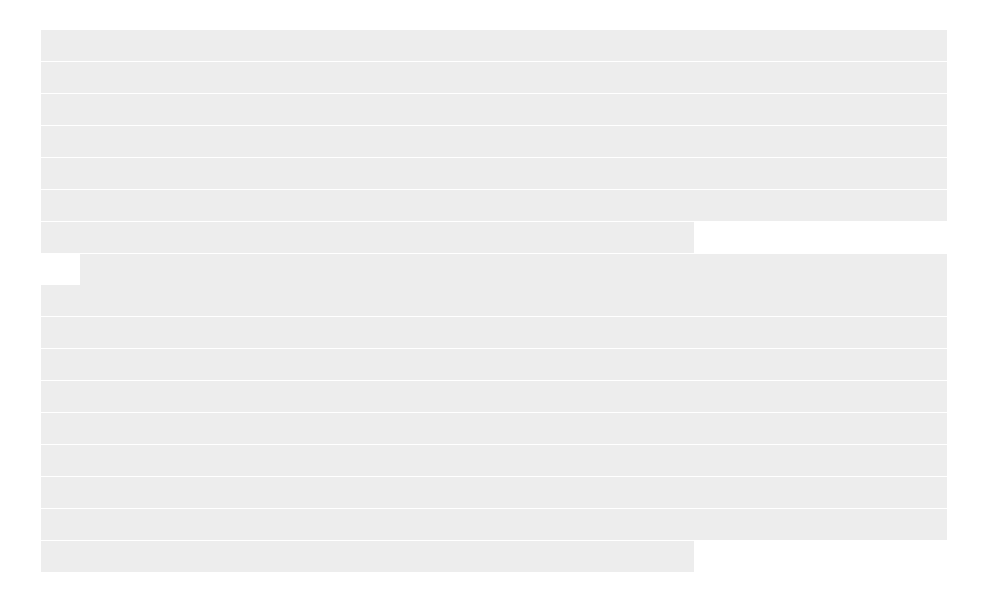

<span id="page-38-0"></span>**Typesetting inline translations**

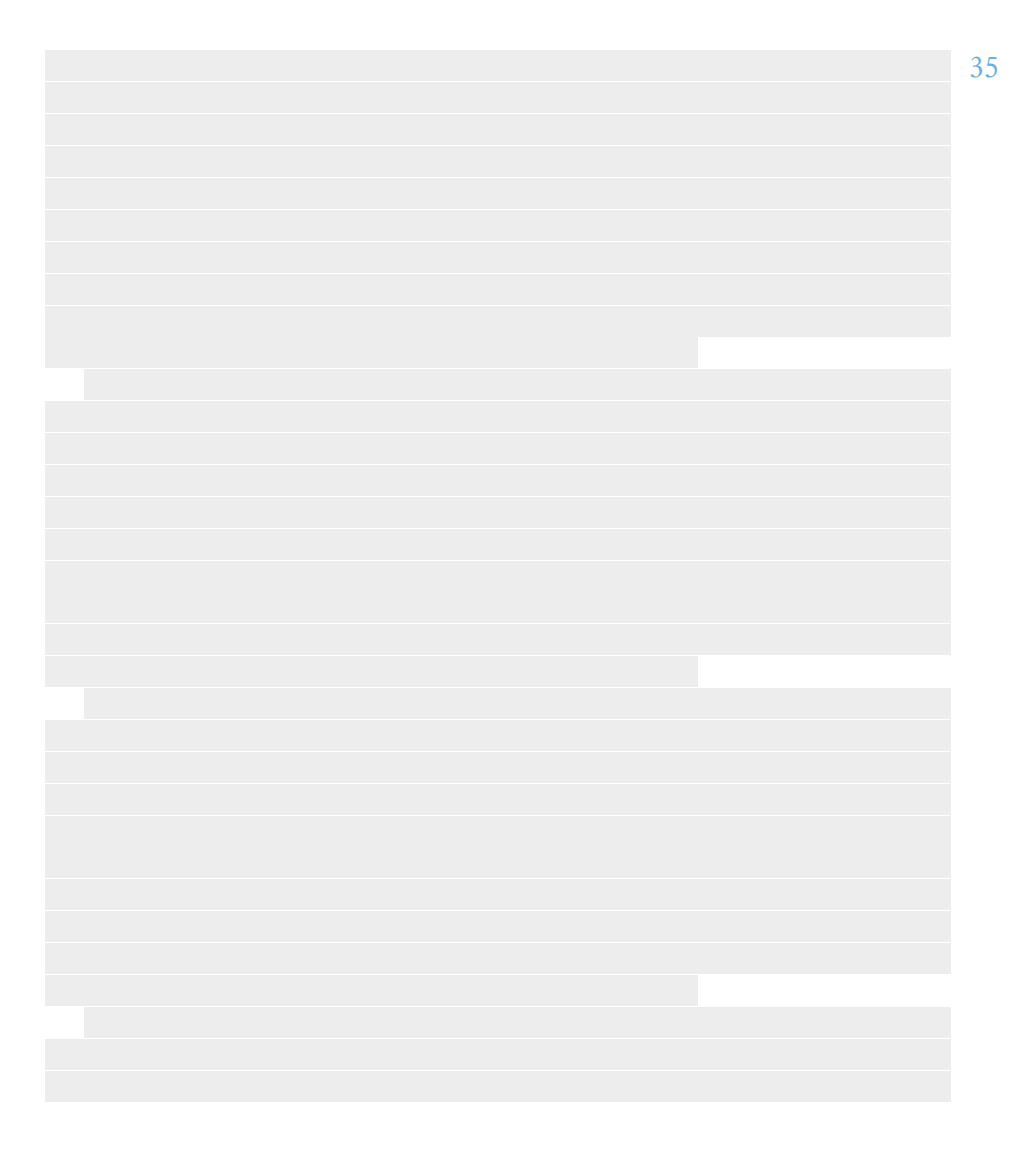

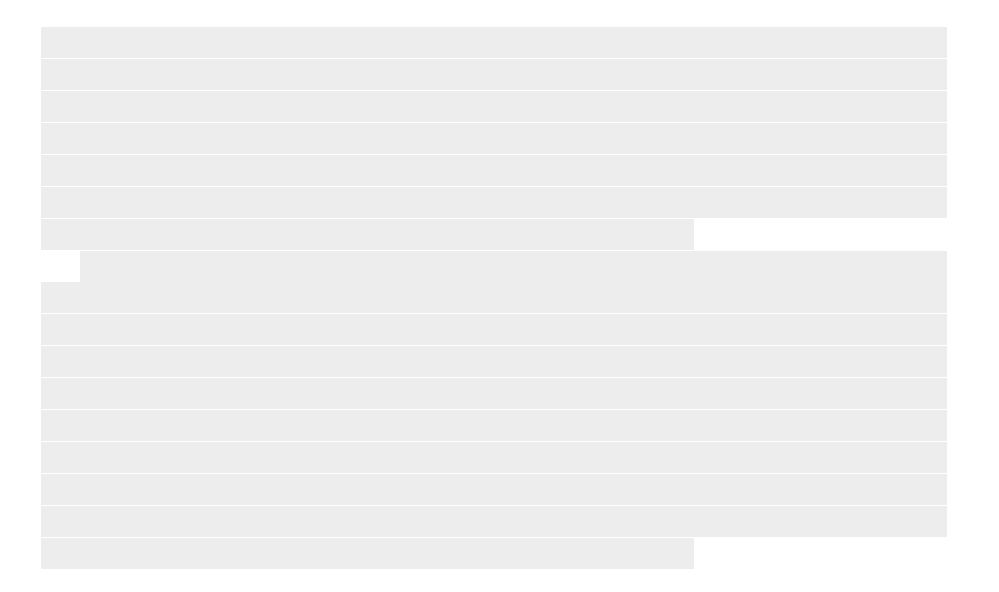

#### <span id="page-40-0"></span>**Creating an index for author and topic references**

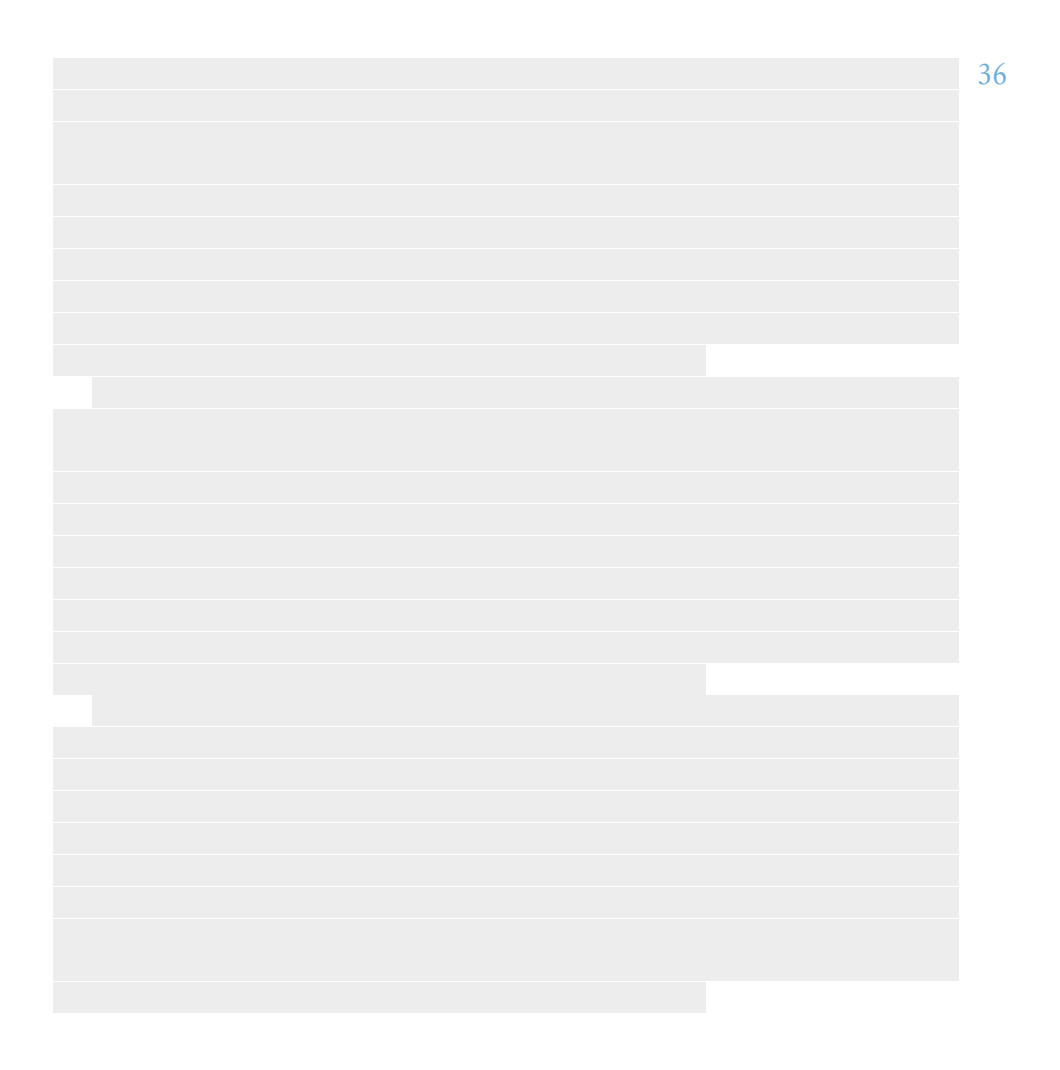

*CHAPTER 16. CREATING AN INDEX FOR AUTHOR AND TOPIC REFERENCES* 42

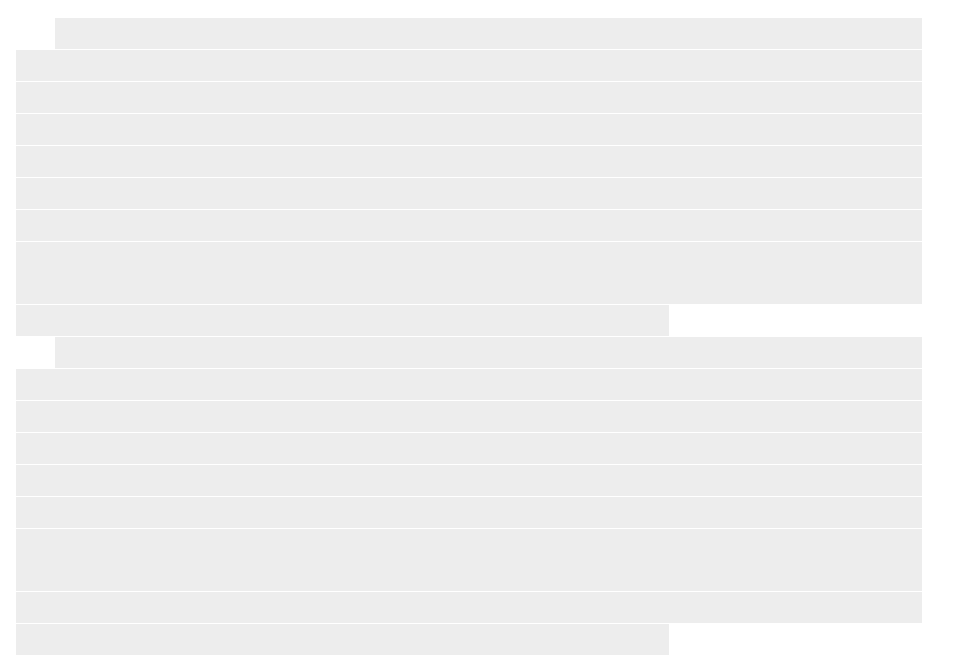

#### <span id="page-42-0"></span>**Finding out uncommon vocabulary for a glossary**

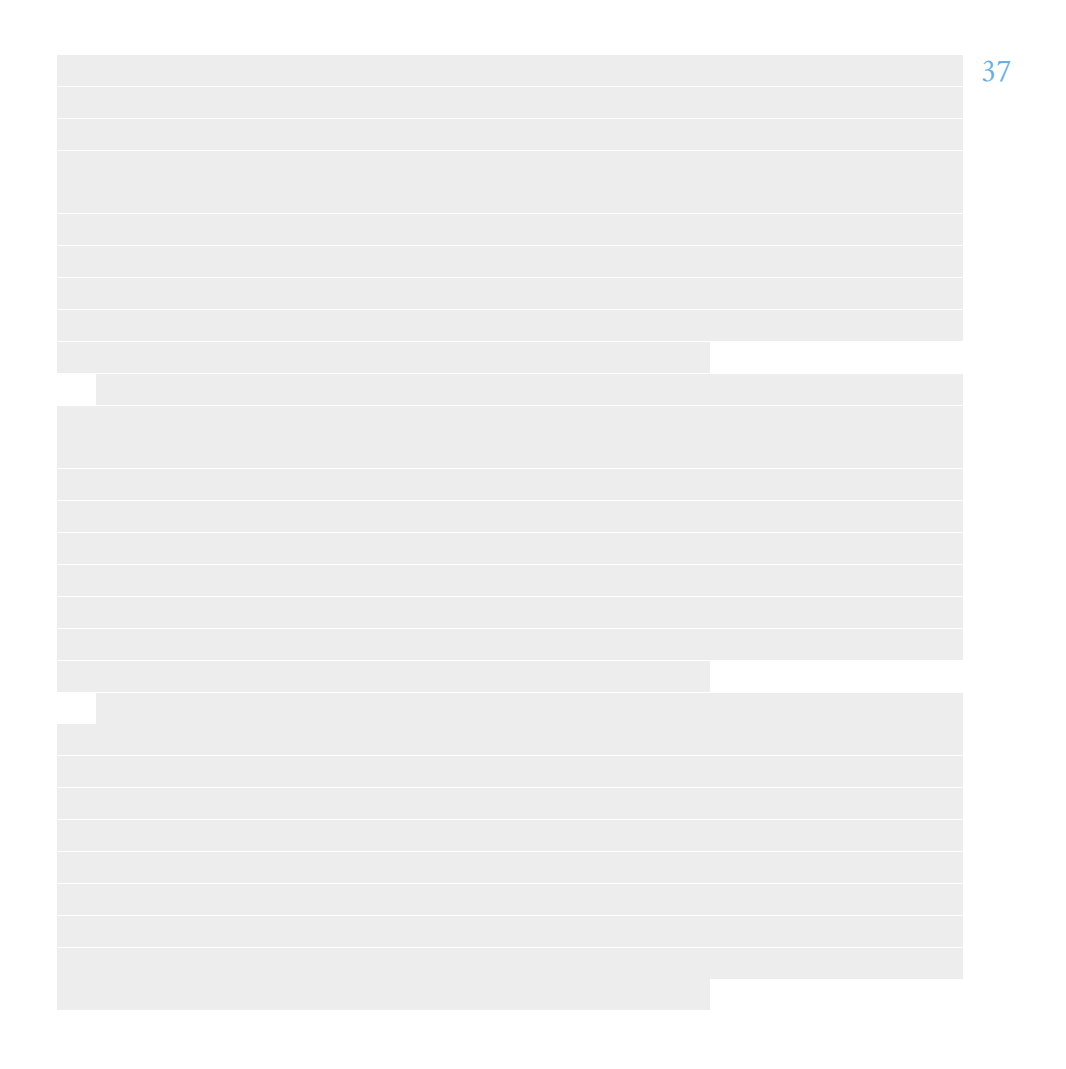

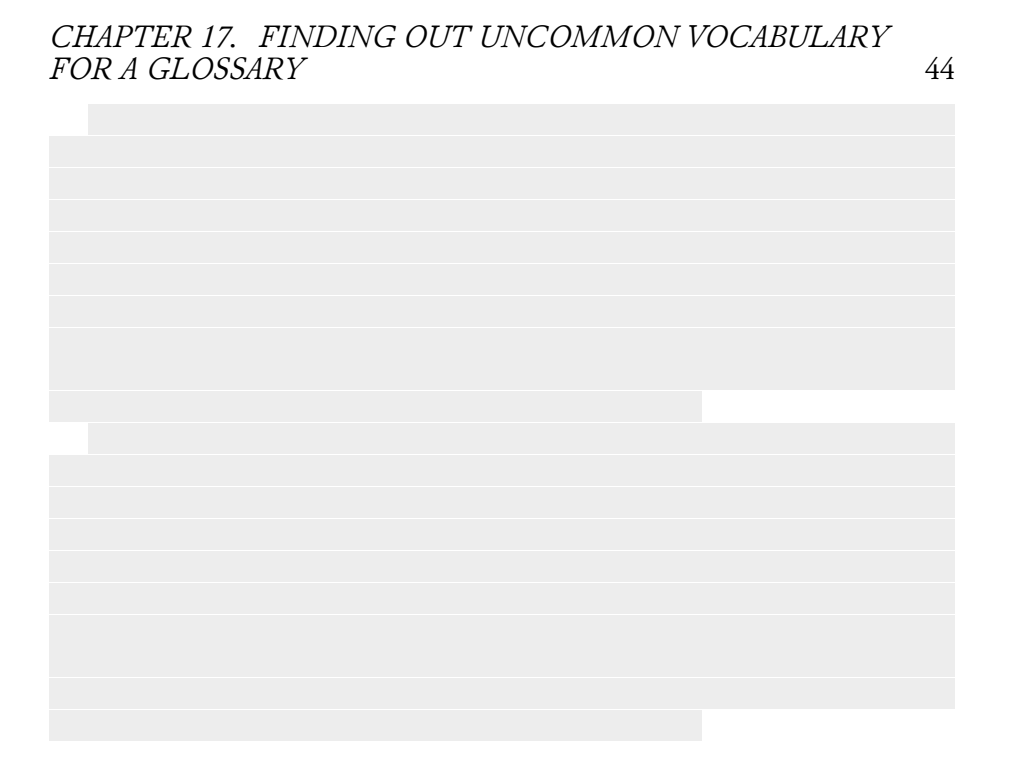

## <span id="page-44-0"></span>**Typesetting verse and block quotations**

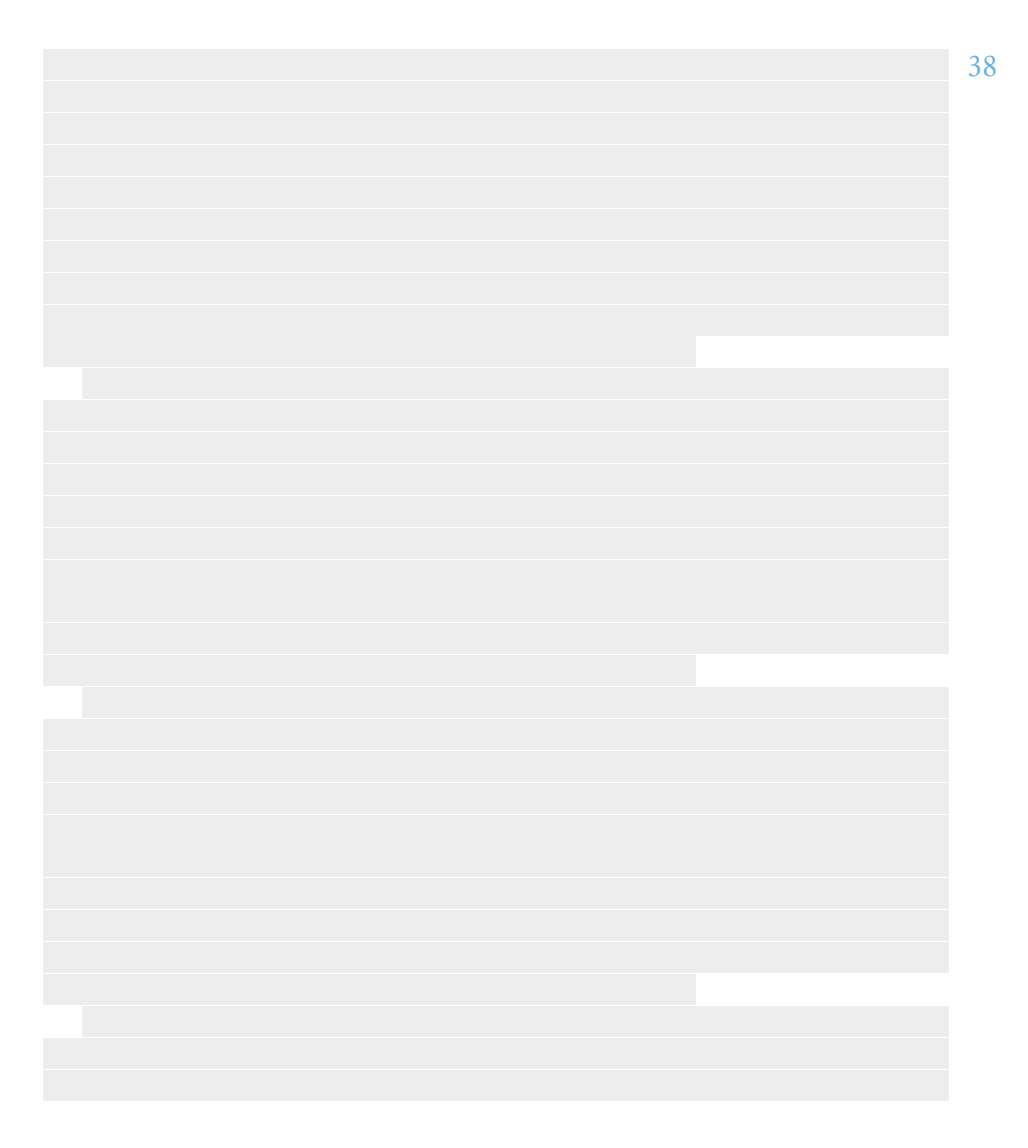

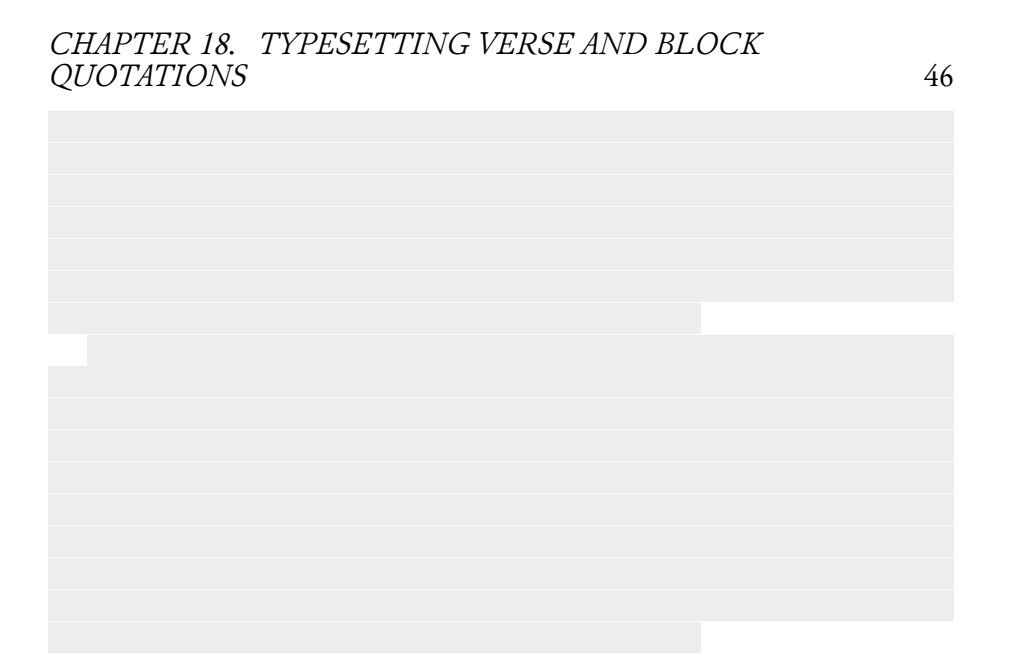

#### <span id="page-46-0"></span>**Creating an OTF for Chaucer with Font-Forge**

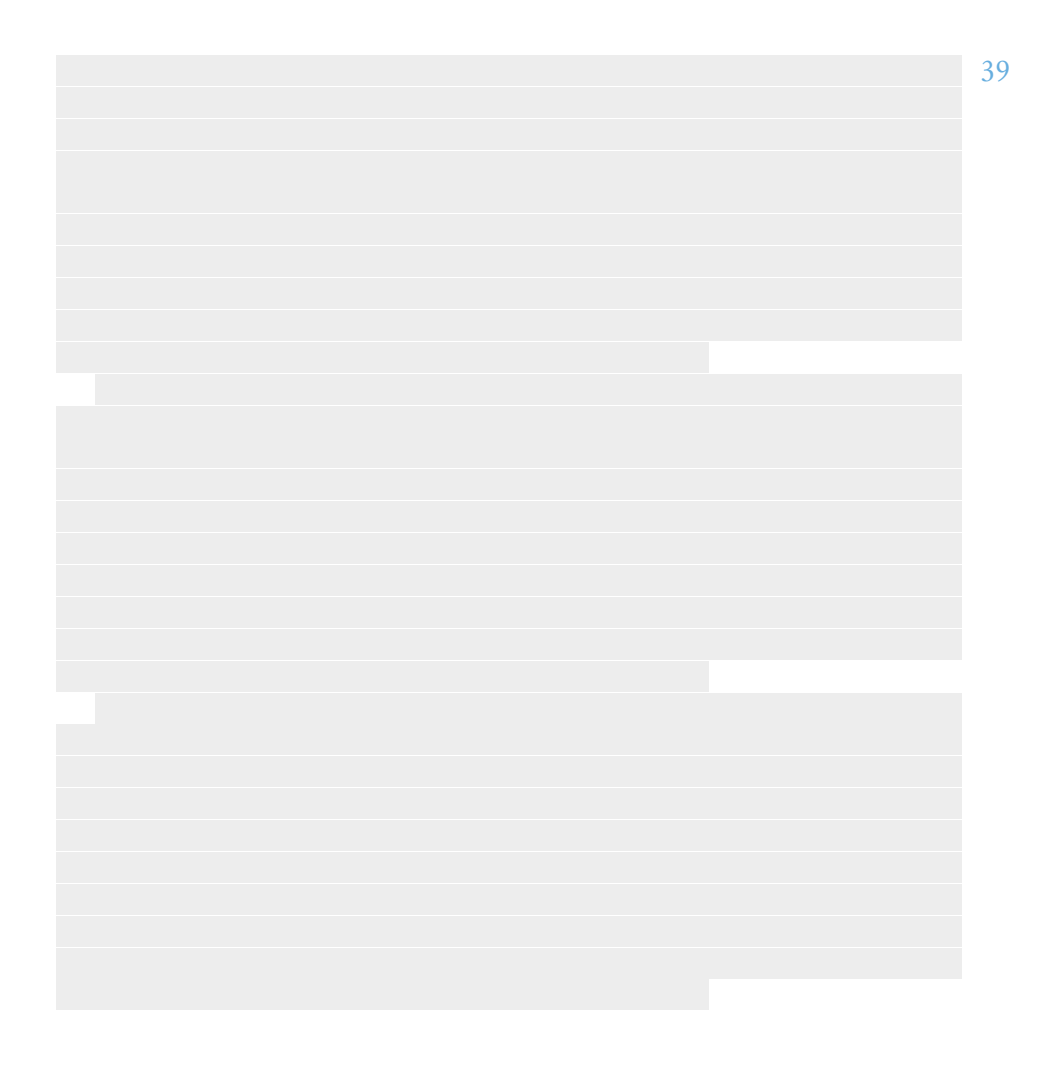

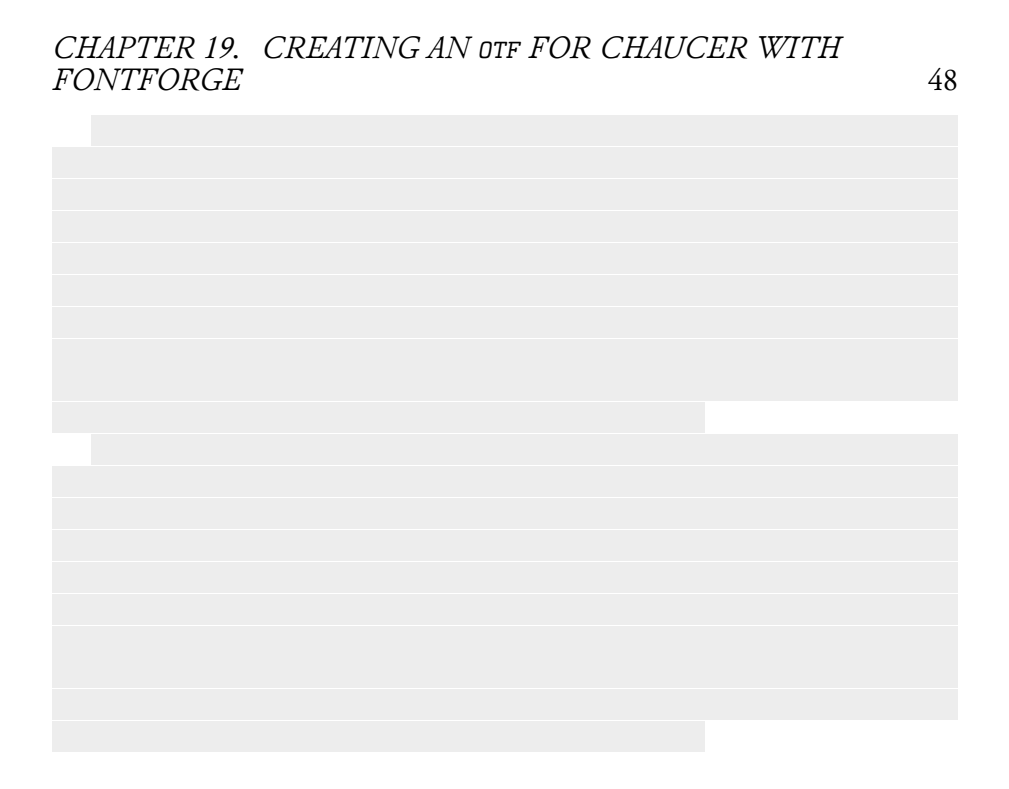

<span id="page-48-0"></span>**Part IV Appendices**

#### <span id="page-49-0"></span>**Designing a custom biblatex bibliography style to list artwork sources**

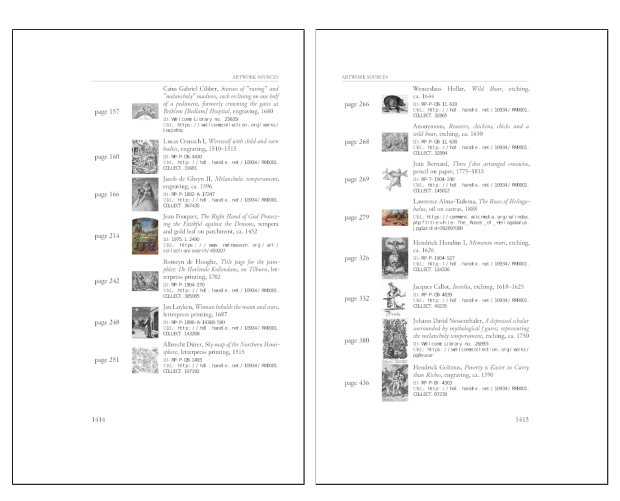

Figure 20.1: Pagespread of art bibliography.

We want to add a list of the artworks included in the book and their sources. We saw how the artwork database was compiled in a bib file back in chapter [4](#page-11-0).

biblatex prints the bibliography with a \printbibliography macro. The invocation used in the book is:

```
1 \defbibnote{introduction}{All artworks are in the public
   \rightarrow domain.}
2 \phantomsection
3 \printbibliography[label=app:artworksources,
4 prenote=introduction,
5 heading=bibnumbered,
6 title={Artwork Sources}]
```
This will print a chapter with title "Artwork Sources" and a paragraph after the title, set with the prenote option and defined with a preceding defbibnote command.

Using the numeric bibliography style, the result is this:

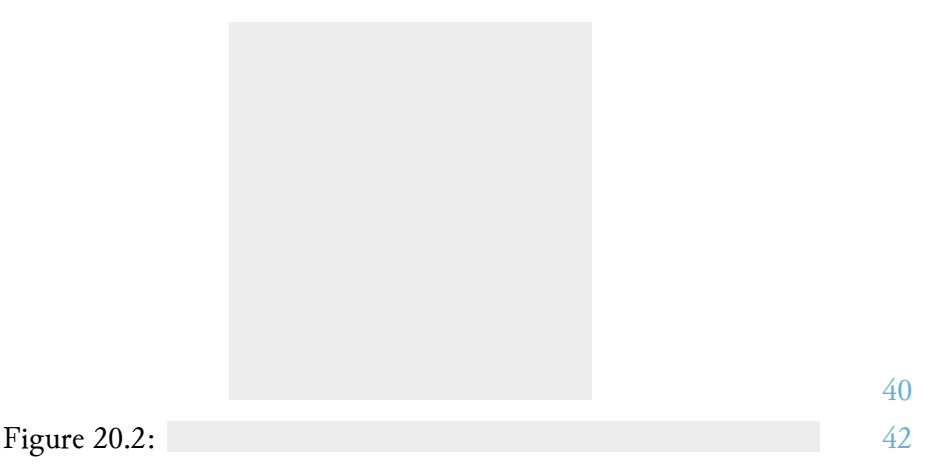

Let's copy the numeric source file, called numeric.bbx to the project's folder and name it art-numeric.bbx.

We want to show a list of every artwork with its name, title, format/medium, year, the source URL and the source's identification number (called *accession number* by librarians). For extra fanciness, let's show a thumbnail of the work and the page where it's located.

First, we want instead of index label numbering to show the page location of each artwork. This is done by defining the bibliography's environment with \defbibenvironment{bibliography}:

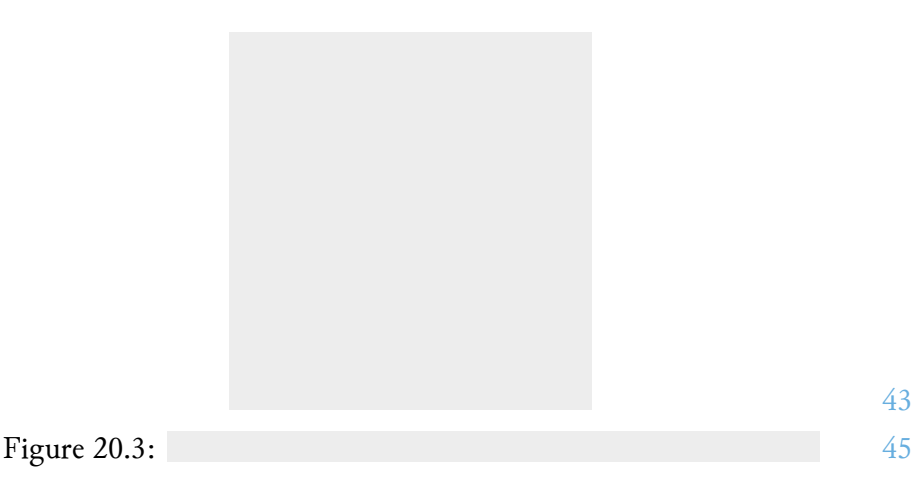

43

We want every label to have the same width, and a page number can range from 1 to 3 digits for a book under 10 000 pages. So let's set the label's width to the maximum width possible:

```
1 % This typesets the list entry labels for the artwork
    ↪ bibliography.
2 % The list is of this format:
3 %
4 % page X [thumbnail] [details]
5 %
6 % page XY [thumbnail] [details]
7 %
8 % page XYZ [thumbnail] [details]
9 %
10 % The "page XYZ" part is done in the following bibenvironment
    ↪ macro.
11 % We want the "page .." labels to have the same width
    ↪ regardless of
12 % how many digits the page is. For example we don't want a
   ↪ "Page 5"
13 % box to be smaller than a "Page 1234" box because this would
    ↪ cause
14 % misalignment of the list items.
15 %
16 % 1. Create new length to store the maximum page label width.
17 \newlength\PageRefLabelWidth
18 % 2. Create new box to store the maximum page label.
19 \newsavebox{\PageRefLabelBox}
20 % 3. Typeset a string that has the same width as the maximum
    ↪ page label
21 % (Book won't be more than 9999 pages, hopefully).
22 \savebox{\PageRefLabelBox}{\mbox{{page 9999}}}
23 % 4. Set length to width of box.
24 \setlength\PageRefLabelWidth{\wd\PageRefLabelBox}
```
Then define the bibliography environment:

```
1 \defbibenvironment{bibliography}
2 {\list
3 % 5. and final step. put the page label in a box of set
        ↪ width.
4 {\setlength{\fboxrule}{.5pt}\setlength{\fboxsep}{-.5pt}%
5 \fbox{%
6 \makebox[\PageRefLabelWidth]{%
7 \usebibmacro{pagereflabel}%
8 }}}%
```

```
9 {\setlength{\labelwidth}{\PageRefLabelWidth}%
10 \setlength{\leftmargin}{\labelwidth}%
11 \setlength{\labelsep}{0pt}%
12 \setlength{\itemsep}{\bibitemsep}%
13 \setlength{\parsep}{\bibparsep}}%
14 \renewcommand*{\makelabel}[1]{\hss##1}}
15 {\endlist}
16 {\item}
17 \endinput
```
We have to decide on the layout of each entry. Let's use the golden ratio  $\phi$  which is a good bet.

The golden ratio which equals  $\phi = 1.618...,$  is two lengths  $\alpha$  and  $\beta$  such that  $\alpha + \beta$  is to  $\alpha$  as  $\alpha$  is to  $\beta$ :

$$
\frac{\alpha+\beta}{\alpha}=\frac{\alpha}{\beta}=\phi
$$

We arbitrarily decide to set each thumbnail's maximum width to the width of the string "thumbnail:". Then,  $\beta$  will contain the page label and the thumbnail, and  $\alpha$  will contain the text with the info.

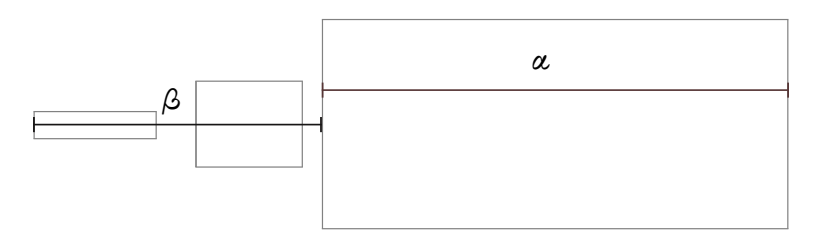

We last encountered length calculations in [chapter 12](#page-32-0) where we calculated the space required for the annotation text of a figure. That required integer precision, and now we need floating point precision. To do the required arithmetic we use the  $\mathrm{\mathit{L2T_{3}}_{2}}$  floating point interface from the [xfp](https://ctan.org/pkg/xfp?lang=en) package.

First, define  $\phi$  as a length.  $\phi$  is equal to  $\frac{\sqrt{5}+1}{2}$ :

```
1 \edef\GoldenRatio{\fpeval{(sqrt(5)+1)/2}} % phi
```

```
2 \edef\GoldenRatioPlusOne{\fpeval{\GoldenRatio+1}} % phi+1
```
Then  $\beta = \phi \times \alpha$  and  $\alpha = \frac{\text{textwidth}}{1+\phi}$ :

```
1 \newlength\ArtInfoWidth
```
2 **\newlength\ArtThumbnailWidth**

```
3 \newlength\tmpAReg
```

```
4 \newlength\tmpBReg
```

```
5
6 \newsavebox{\TmpBoxForWidths}
7 \savebox{\TmpBoxForWidths}{\mbox{thumbnail:}}%
8 \setlength\ArtThumbnailWidth{\wd\TmpBoxForWidths}%
9
10 \setlength\tmpAReg{\fpeval{\textwidth/\GoldenRatioPlusOne}pt}
11 \setlength\ArtInfoWidth{\GoldenRatio\tmpAReg}
12 \setlength\tmpBReg{\tmpAReg-\PageRefLabelWidth-\ArtThumbnailWidth}
```
Setting the thumbnail and the text in two minipages we can put them side by side:

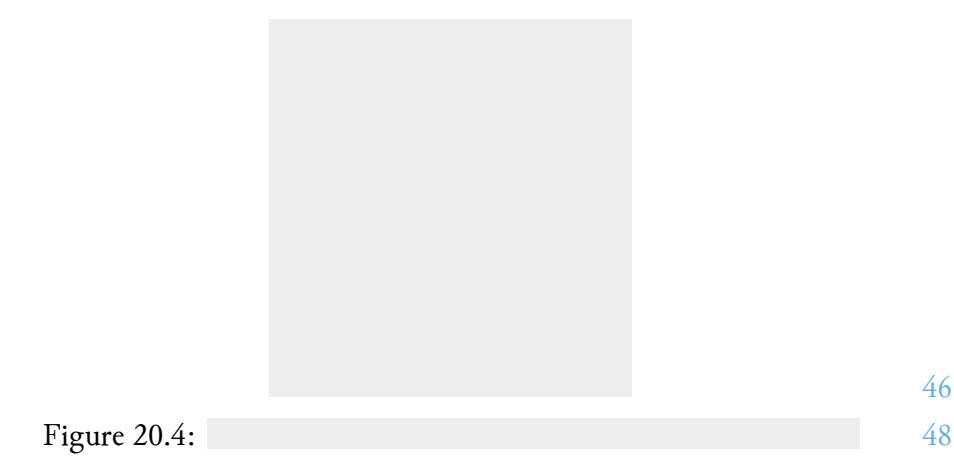

To print the thumbnail let's define a custom biblatex field format. The file's relative path is stored in the file field of each citation entry. We can define a custom format for printing the file field:

```
1 \DeclareFieldFormat{includeartthumb}{{%
```

```
2 \graphicspath{{./figures/thumbs/}}%
```
3 **\includegraphics**[keepaspectratio,width=0.85\textwidth]{#1}}}

This is a simple \includegraphics *only* it changes \graphicspath locally, that is inside the group defined by the braces of the macro's definition. We remember that in [chapter 4](#page-11-0) we set \graphicspath to ./figures/.

We create the thumbnails with a new Makefile target. First, store the paths for each figure in a variable \$INFILES and the thumb location, which will be inside figures/thumbs, in a variable \$OUTFILES.

```
1 INFILES:=$(shell bash -c "grep file citations.bib| \
2 cut -d '{' -f2 | cut -d'}' -f1 | sed 's/^/figures\//'")
```

```
46
```

```
3 OUTFILES:=$(shell bash -c "grep file citations.bib| \
4 cut -d '{' -f2 | cut -d'}' -f1 | sed
    ↪ 's/^/figures\/thumbs\//'")
```
Next, add the target dependency to the pdf:

1 anatomy-of-melancholy.pdf: main.tex \*.tex **\$(**OUTFILES**)**

This means that before compiling the pdf, the targets figure/thumbs/foobar\_1, etc. will have to be compiled first. Let's add these targets:

1 figures/thumbs/%.jpg: figures/%.jpg 2 @mkdir -p figures/thumbs 3 convert -thumbnail 100 "\$<" "\$@"

The first line creates the thumbs folder if it does not exist, and the second is an ImageMagick command that makes a thumbnail of width 100px. Returning to L<sup>AT</sup>EX, print the author, title, year, url, etc:

**Figure 20.5:** 51

49

Observing the result in Figure 20.6 we see that the actual page dimensions end up as  $\alpha + \beta = 10.97$ cm,  $\alpha = 6.77$ cm and  $\beta = 4.20$ cm. Indeed the ratio checks out:

$$
\frac{\alpha + \beta}{\alpha} = \frac{10.97}{6.77} \approx 1.6204
$$
, and  

$$
\frac{\alpha}{\beta} = \frac{6.77}{4.2} \approx 1.612
$$
 which is good enough.

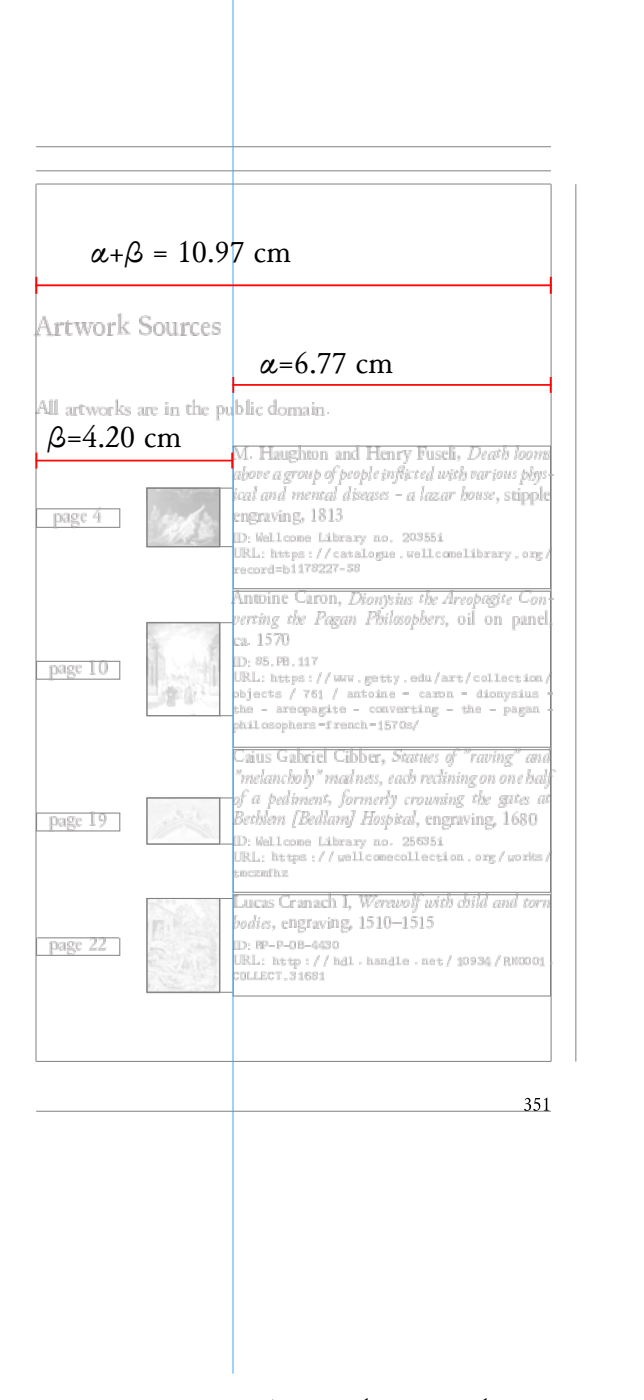

<span id="page-55-0"></span>Figure 20.6: Page layout and proportions

<span id="page-56-0"></span>**Chapter 21 Adding an editor's postface**

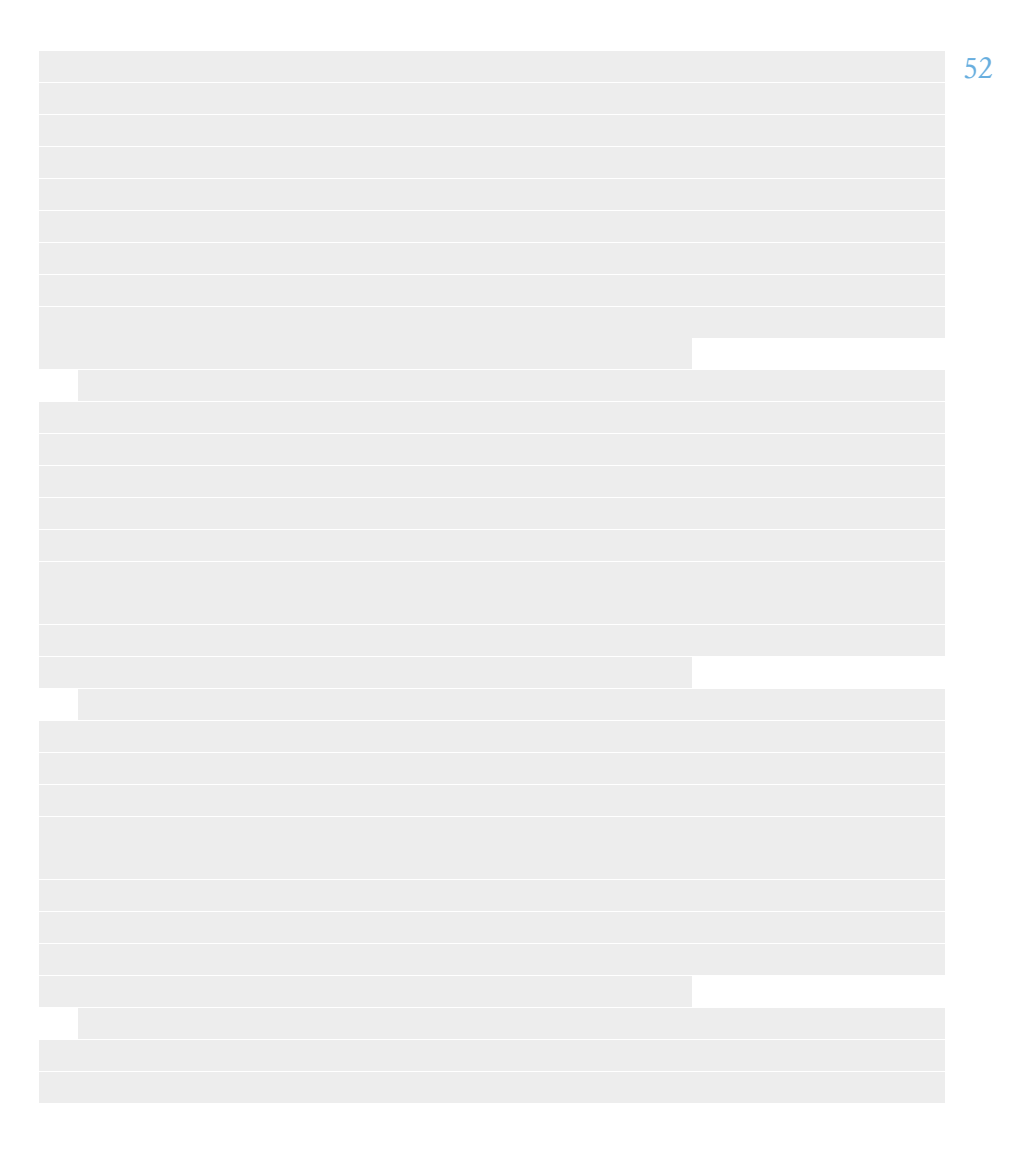

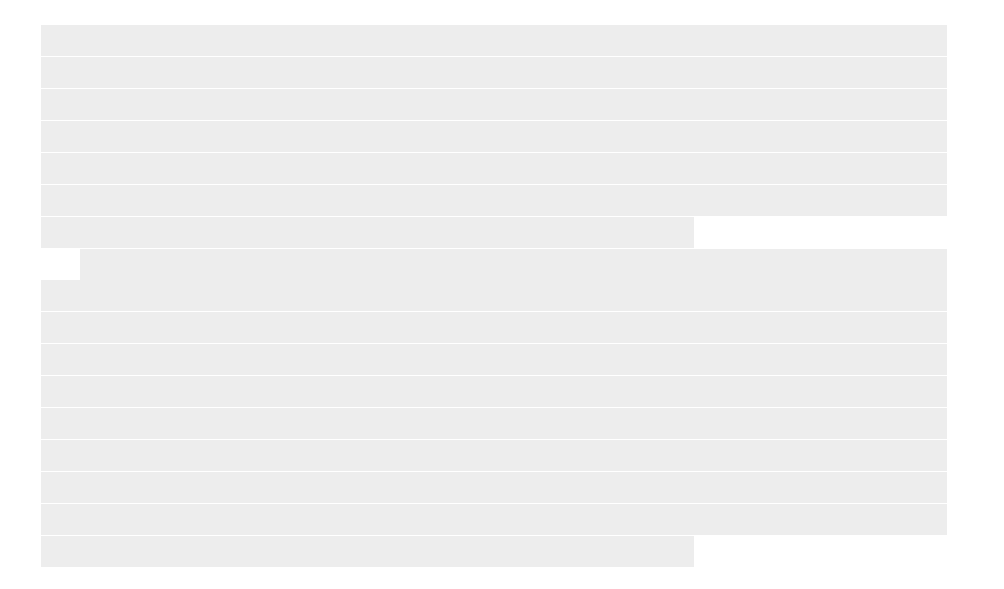

<span id="page-58-0"></span>**Closing with a colophon**

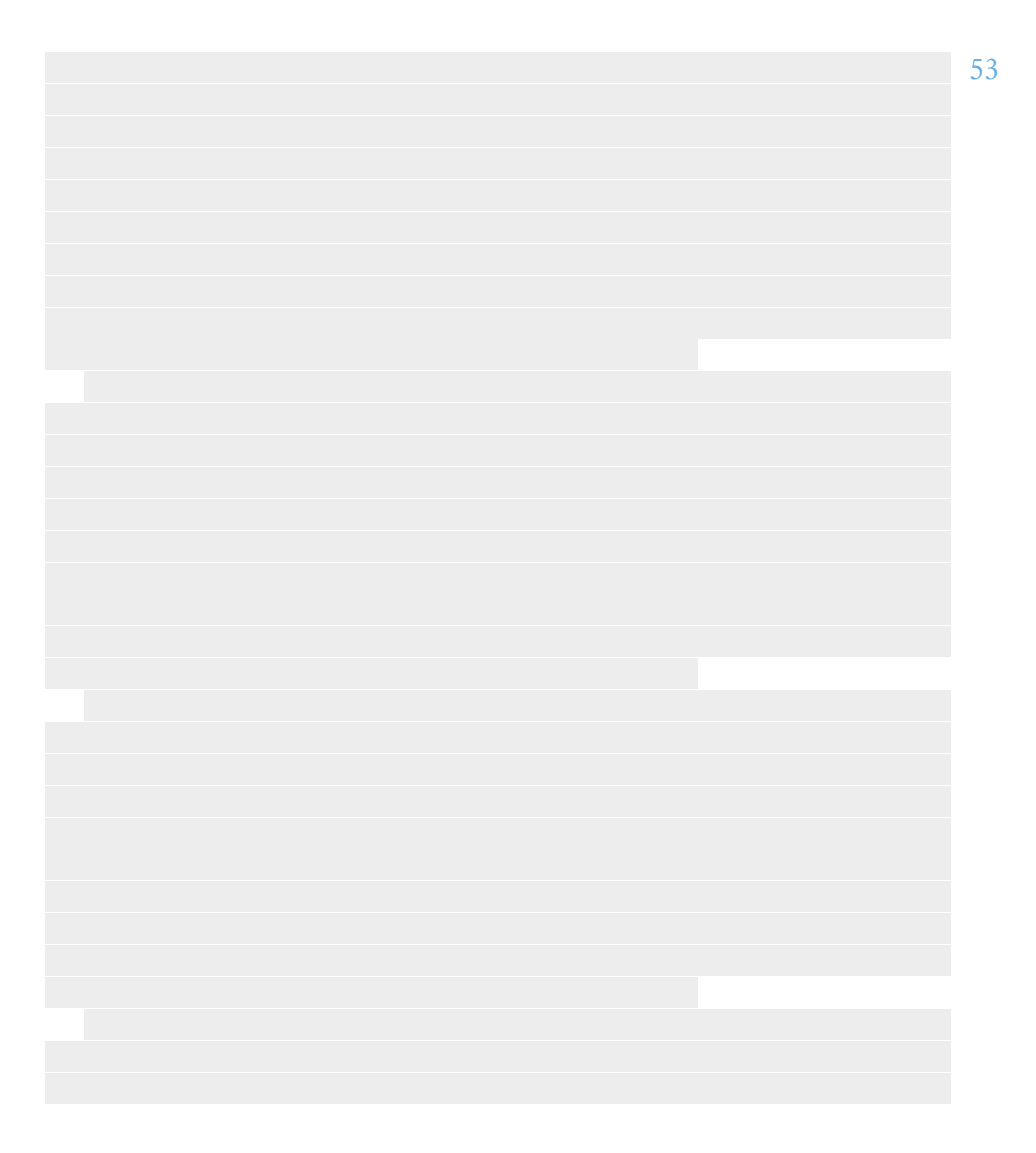

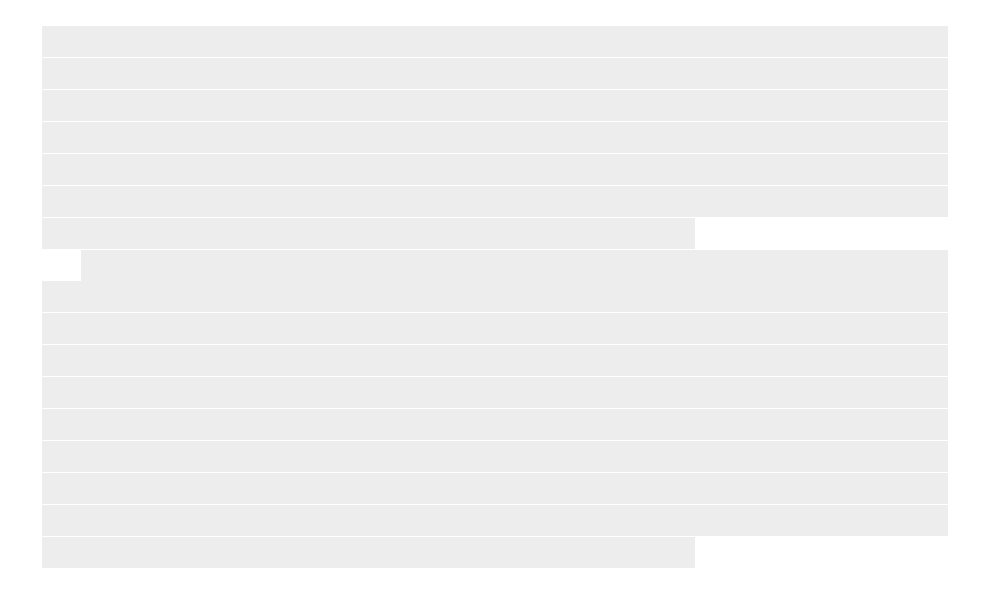